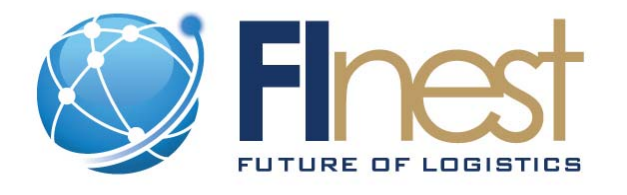

# FInest – **F**uture **In**ternet **e**nabled optimi**s**ation of **t**ransport and logistics networks

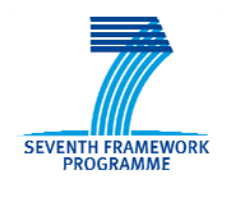

D4.3

## Interim specification for transport and logistics experimentation environment

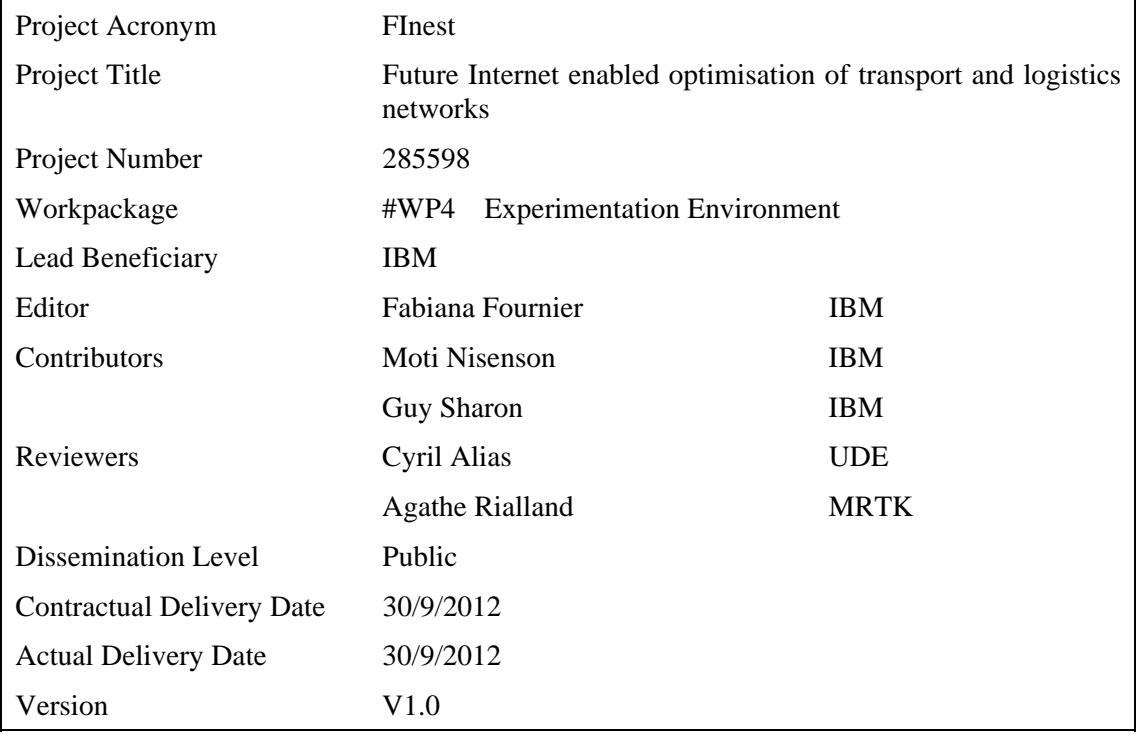

The research leading to these results has received funding from the European Community's Seventh Framework Programme [FP7/2007‐2013] under grant agreement no. 285598

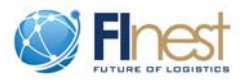

## <span id="page-1-0"></span>**Abstract**

*Work package 4 in the FInest project deals with the identification and design of an experimentation environment for testing, demonstrating, and evaluating the technologies developed during the project based on FInest use cases.* 

*This document is a straightforward continuation of D4.2 "Requirements and design of transport and logistics experimentation environment" and describes the technical specification for the conceptual design presented in D4.2. The main goal of the proposed architecture is to satisfy the conceptual design and requirements of the experimentation environment envisioned in FInest, allowing running the specified use cases scenarios in phase 2 of the project and large trials in phase 3.* 

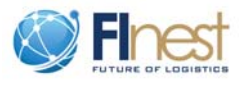

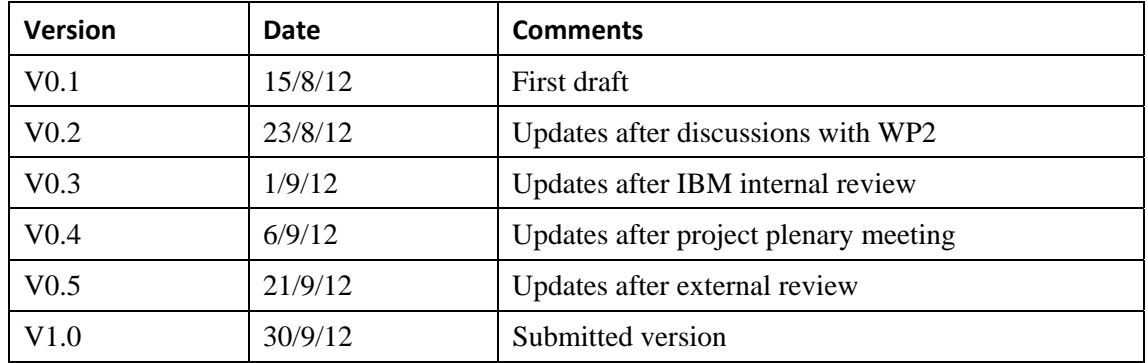

## <span id="page-2-0"></span>**Document History**

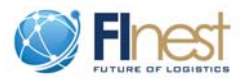

## <span id="page-3-0"></span>**Table of Contents**

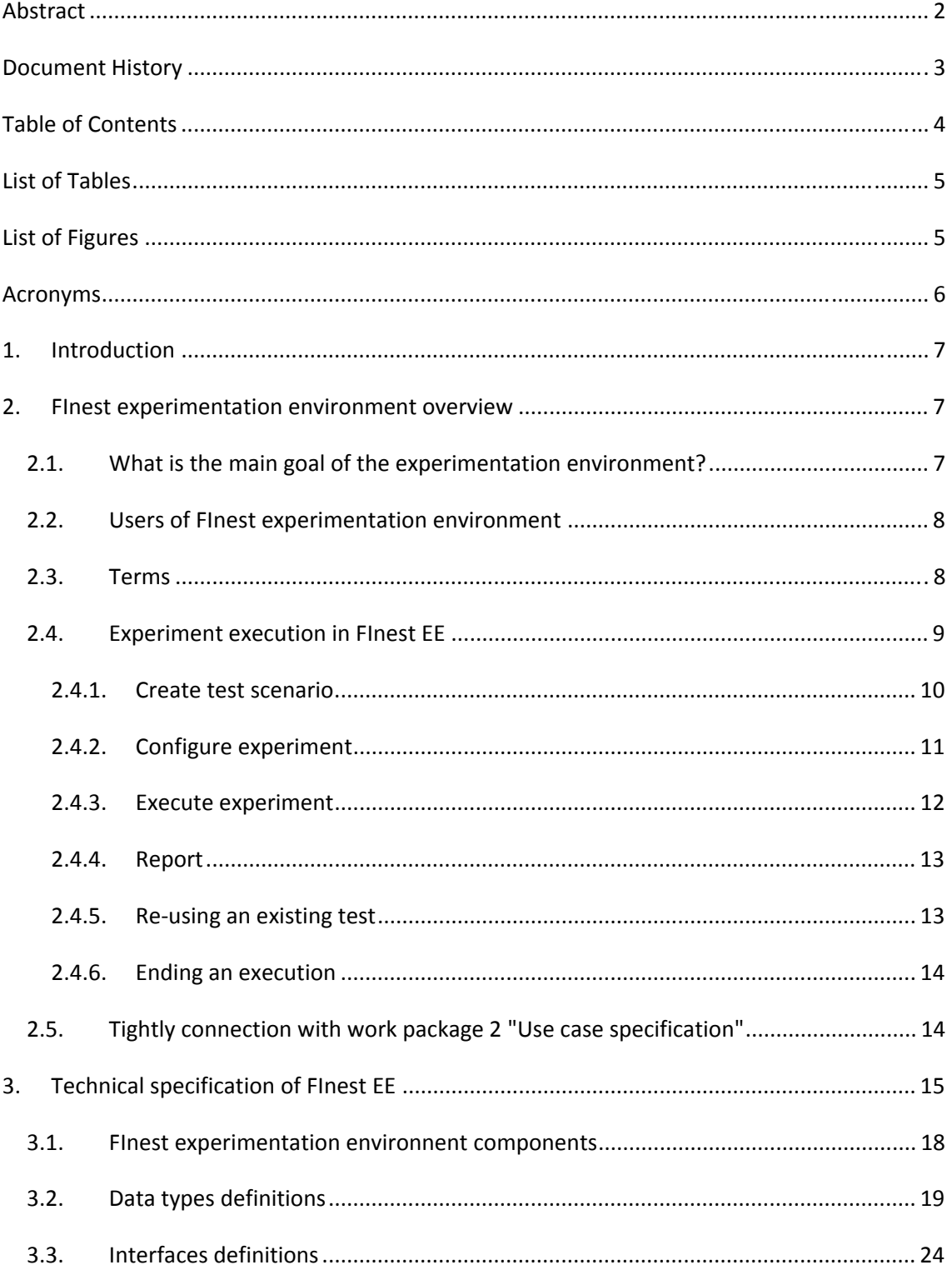

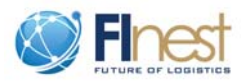

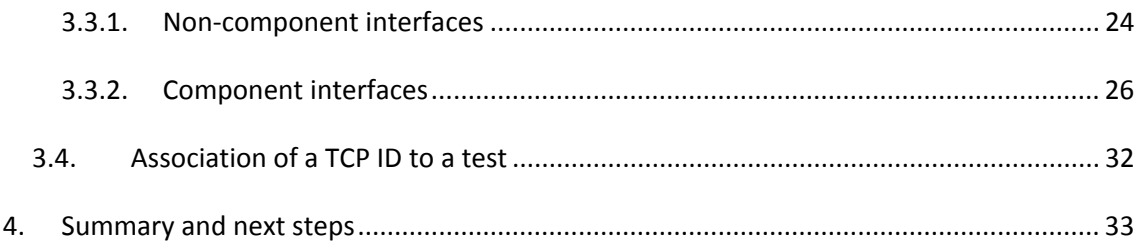

## <span id="page-4-0"></span>**List of Tables**

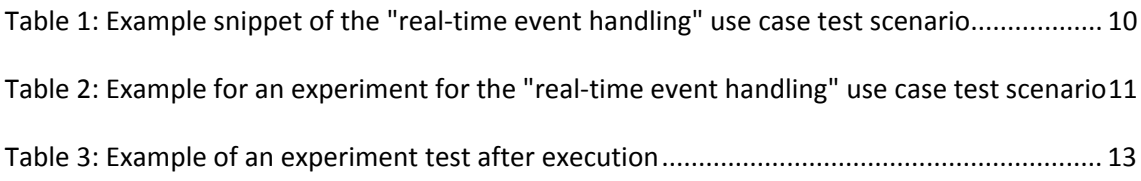

## <span id="page-4-1"></span>**List of Figures**

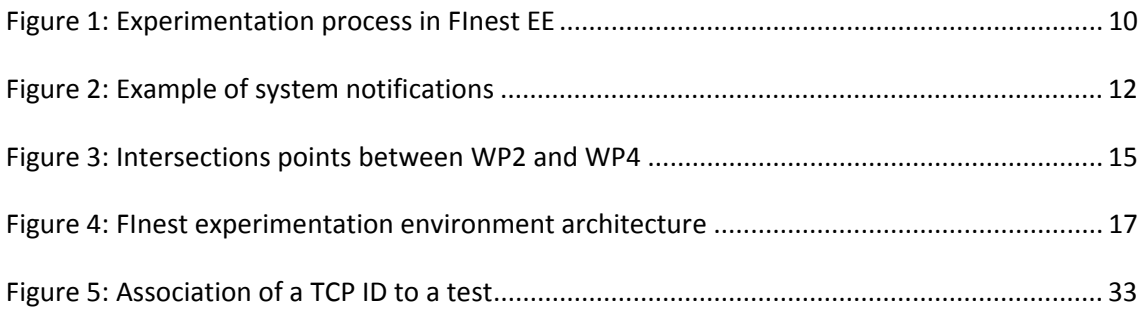

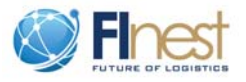

## <span id="page-5-0"></span>**Acronyms**

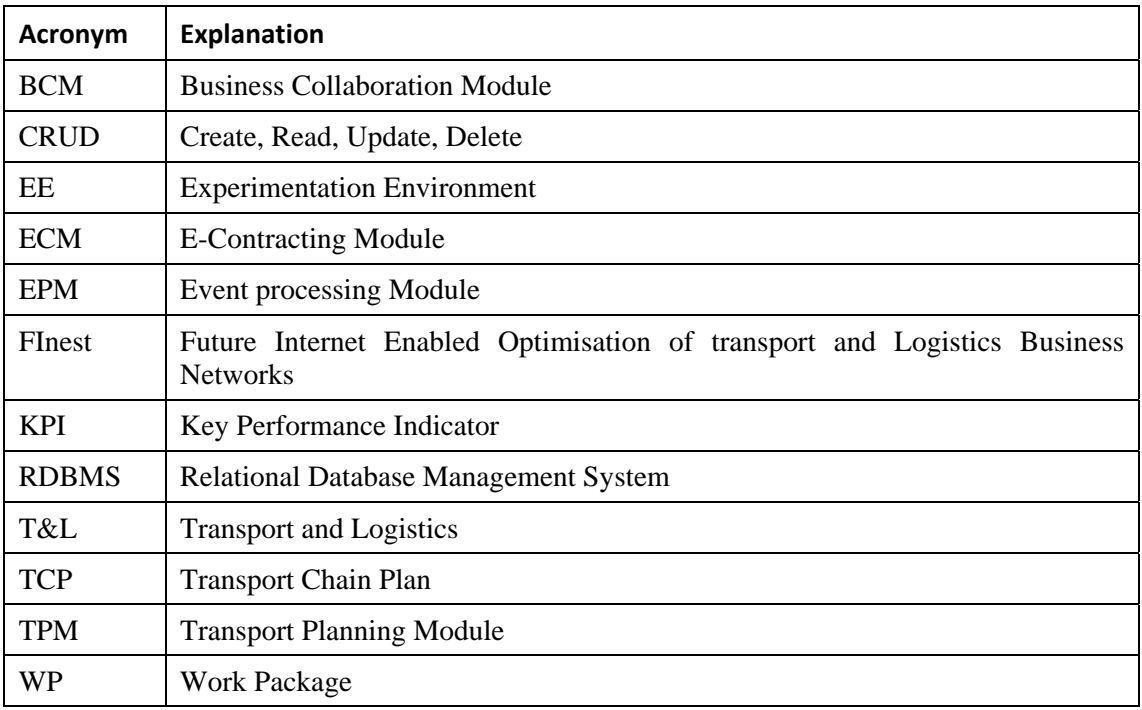

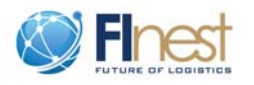

## **1. Introduction**

<span id="page-6-0"></span>FInest (Future Internet Enabled Optimisation of transport and Logistics Business Networks) Work Package 4 (WP4) deals with the identification and design of an Experimentation Environment (EE) for testing, demonstrating, and evaluating the envisioned technologies devised in FInest for the transport and logistics domain. The aim is to provide a suitable environment for conducting the experiments for the use case scenarios specified in FInest in phase 2 and for large trials in phase 3. The proposed architecture supports inclusion of physical sites and real data, as well as simulated data for cases in which real-time data can not be obtained.

Deliverable 4.2 "Requirements and design of transport and logistics experimentation environment"<sup>[1](#page-6-3)</sup> provides a found list of requirements for FInest experimentation environment followed by a high level architecture of such an environment that satisfies the list of requirements. This report follows the conceptual design and provides a first technical specification of the different modules and interfaces of the architecture.

## **2. FInest experimentation environment overview**

## <span id="page-6-2"></span><span id="page-6-1"></span>**2.1. What is the main goal of the experimentation environment?**

As stated in D4.2 "Requirements and design of transport and logistics experimentation environment", the main goal of FInest EE is to provide a means via which business people and different stakeholders in the Transport and Logistics (T&L) supply chain can explore, interact with, understand how the FInest technology will work in practice, and ultimately satisfy themselves that the system will meet their business requirements (*Does the system deliver the expected business functions*?)

FInest EE will provide a "safe environment" in which people can "try and play" with, using FInest to test new collaborative scenarios before these processes are implemented in practice, rather than "assuming" how the new business collaborations will look like. To some degree, FInest EE can also serve as a public relations exercise as end users are involved so they can gain some confidence in understanding how to use the proposed platform, and very importantly, can start to see the benefits of using it.

Specifically, the proposed design of the EE provides an environment that can make use of real data and physical sites as well as simulation environment in which data is injected into the system. The ultimate goal is that the specified EE will enable the execution of the use cases specified in FInest in phase 2, and allow for large trials in phase 3.

<span id="page-6-3"></span> <sup>1</sup> Available at http://www.fi‐ppp.eu/

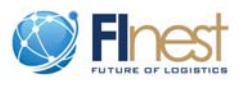

## <span id="page-7-0"></span>**2.2. Users of FInest experimentation environment**

We distinguish two group categories of users:

- *Experimenters/testers*: the actual user of the system, the person who designs and runs experiments/tests. Experimenters possess knowledge about the T&L domain (domain experts) and about simulation technologies. They are also experts in the functioning and operation of the simulation environment.
- *Participants*: people/organizations (business users) that form part of the test or experiment. These can be providers or consumers of services employed in the tests or anyone in the T&L supply chain. Participants or business users specify the scenarios to be tested as well as analyze the execution results.

## <span id="page-7-1"></span>**2.3. Terms**

The proposed technical specification of the EE enables the entire process, from test/experiment planning and configuration, through execution, to analysis of the test execution. We introduce below terms to be used throughout this report.

*Step –* A single action/task defined in a test scenario (see [Table 1\)](#page-9-1).

*Test scenario* – The ordered set of steps that compose a single test (see [Table 1](#page-9-1))

*Variables* – In the context of a test, these are field names that stand for specific values during execution. Variables enable flexibility in test execution, as they enable running the same test with different field values.

*Variables binding* – Replacement of variables values with the test data. This is done by the experimenter during test execution (see Section [2.4.3](#page-11-0)).

*Experiment/test* – The ordered set of steps to be carried out by an experimenter during execution. Each experiment is identified by a unique ID and version. It is also associated to a single Transport Chain Plan (TCP) ID (see Section [3.4\)](#page-31-0). An experiment may have variables to enable multiple executions of the same experiment with different data.

*Execution* – The actual running of an experiment. All variables should be bound to data providers before execution can begin (see Section [2.4.3](#page-11-0)).

*Vusers* – Virtual users that play human users in a specific experiment.

*Vusers scripts* – The ordered set of actions a Vuser performs during the execution of an experiment. In other words, the set of instructions carried out during execution without user intervention.

*Atomic step –* A smallest (inseparable) single instruction that is carried out during the execution of a test. An atomic step may contain (a) an instruction to be manually performed by a tester; (b) a reference to run a Vuser script; or (c) an instruction to inject data provided through a variable into FInest test.

*Execution log* - A file that lists actions as occurred during execution, including all process and system notifications. The entries in an execution log can provide insight into what happened during execution of the test and provide an audit trail of information related to the execution. In fact, the execution log is the input to the *Reporting* module in the EE which analyzes the log and provides performance assessment of the execution (see Section [2.4.4](#page-12-0)).

*Expected results* – the anticipated outcome of a step in a test.

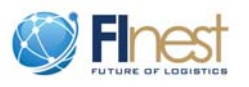

*Actual results* – the real outcome of a step as result of execution.

*Key Performance Indicator* (KPI) – performance measurements related to T&L stored in the EE for the sake of performance assessment and analysis. The evaluation framework specification is in the scope of work package 2 but the KPI(s) related to the performance assessment are stored in the EE, and can be used to assess the performance of the test executed (see Section [2.5\)](#page-13-1).

*Composite Key Performance Indicator* (CKPI) – a KPI composed of one or more KPIs jointly analyzed.

*Report* – A summary of what occurred over one or more test executions. A report may include performance assessment of the execution based on given KPI(s).

*Injected data* – Data fed into the test by the *backend simulator* module in EE (see [Figure 4\)](#page-16-0). Injected data is used whenever real data in real time cannot be obtained during the execution of a test. In these cases, the intention is to use (real-time) historical data to simulate the processes.

*Notifications* – These are messages given to a user via FInest frontend during an execution of a test. Notifications are recorded in the execution log of the test.

## <span id="page-8-0"></span>**2.4. Experiment execution in FInest EE**

As aforementioned, FInest EE enables the entire process, from test/experiment definition, through execution, to analysis of the test execution. [Figure 1](#page-9-3) illustrates this process flow.

[Figure 1](#page-9-3) describes the process in three layers performed in parallel.

- *Actor*: who performs this task/who interacts with FInest EE?
- *Task*: what is performed?
- *Output*: what is the result of this task?

Although the tasks in the process are sequentially in nature, each phase can iterate with itself and with the previous phase. For example, the configuration of a test might require several iterations between a tester and the relevant business user, as well as many iterations of the tester in order to achieve the set of the atomic steps to be executed. This is illustrated by the feedback/circular arrows between the tasks.

The outputs resulting from the test configuration, executions, and analysis, are stored in the EE along with references to each other to enable tracing.

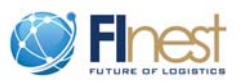

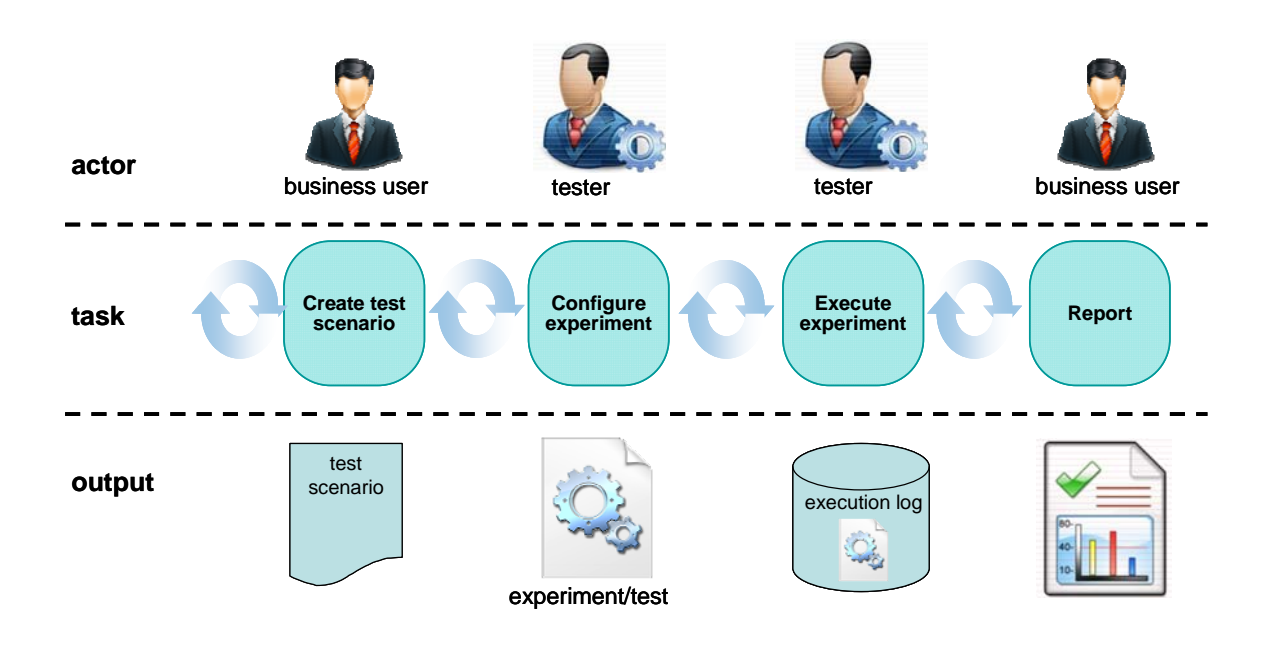

<span id="page-9-3"></span>Figure 1: Experimentation process in FInest EE

### <span id="page-9-0"></span>**2.4.1. Create test scenario**

In general, time and effort should be invested in selecting appropriate scenarios for inclusion as it will be impossible to test all possible scenarios. The creation of the five use case scenarios selected for FInest is part of the work of WP2 and one of the outcomes of D2.4 is to provide the test scenarios specification for these selected use cases (refer to the tight coupling between WP2 and WP4 as described in Section **Error! Reference source not found.** [2.5](#page-13-1)).

The business user prepares a test scenario that is a document consisting of the sequence of steps to be manually performed by the tester. For each step a description of the test, the  $actor(s)$ involved (role that performs the test, e.g., shipper, forwarder…), relevant data (including variables), and expected result are given. See [Table 1](#page-9-1) for an example extracted from the "Realtime event handling" use case (refer to deliverable D2.4)

<span id="page-9-2"></span><span id="page-9-1"></span>

| <b>Step</b>    | Actor   | <b>Description</b>                               | Data                                                                              | <b>Expected result</b>               |
|----------------|---------|--------------------------------------------------|-----------------------------------------------------------------------------------|--------------------------------------|
|                |         |                                                  | <i>(including)</i><br>variables)                                                  |                                      |
| 1              | shipper | Logs in FInest platform                          | Login data                                                                        | Basic booking window is<br>displayed |
| $\overline{2}$ | shipper | Selects the booking to be changed Content of the | information that is<br>created by the system<br>(e.g. list of offers<br>received) | Booking window is<br>displayed       |
| 3              | shipper | Changes booking volume from 3-<br>5              | Information related<br>to the notification                                        | A change request is set up           |

**Table 1: Example snippet of the "real‐time event handling" use case test scenario**

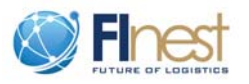

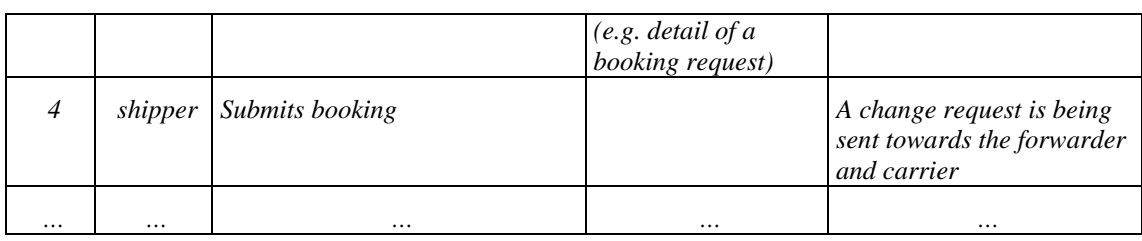

In addition to the test scenario steps, the business user might specify a KPI or set of KPIs (CKPI) to be calculated for later analysis of the results. The aim is to assess the degree of improvement (in terms of efficiency and effectiveness of business operations) achieved by the new collaborations enabled by FInest. In case an assessment of test performance is required, a set of KPI(s) is selected for the specific scenario (see [2.4.4\)](#page-12-0).

## <span id="page-10-0"></span>**2.4.2. Configure experiment**

The tester/experimenter of FInest EE receives as input the test scenario and configures it in order to make it executable, i.e. goes over each of the steps and refines it if necessary so it can be executed as an *atomic step* in the EE. This step is required since business users might describe steps in different levels of granularity (sometimes too coarse grained for the scenario to be executable).

The definition of the execution parameters is done at the beginning of the test using a dedicated view in FInest EE frontend (see [Figure 4\)](#page-16-0). Note that the designed architecture also allows for assigning default values to data.

The output is an executable test that can be run by the tester using FInest EE, i.e. each row in it is an atomic step. This executable test can be conceptually seen as a "test template" which can serve as basis for new versions of the specific test or new tests (see Section [2.4.5](#page-12-1)).

The configuration phase includes for each step whether it is:

- Manual The step is executed by the tester. It includes the table fields as described in [Table 2](#page-10-1).
- Injected data Simulation of a step (s) using historical data. This is done by the selection of "injected data" in input view (see [Figure 4](#page-16-0)).
- Vuser script A pointer to the script to be run.

[Table 2](#page-10-1) shows the experiment snippet that corresponds to rows 1-2 in the test scenario of [Table](#page-9-1)  [1.](#page-9-1)

<span id="page-10-1"></span>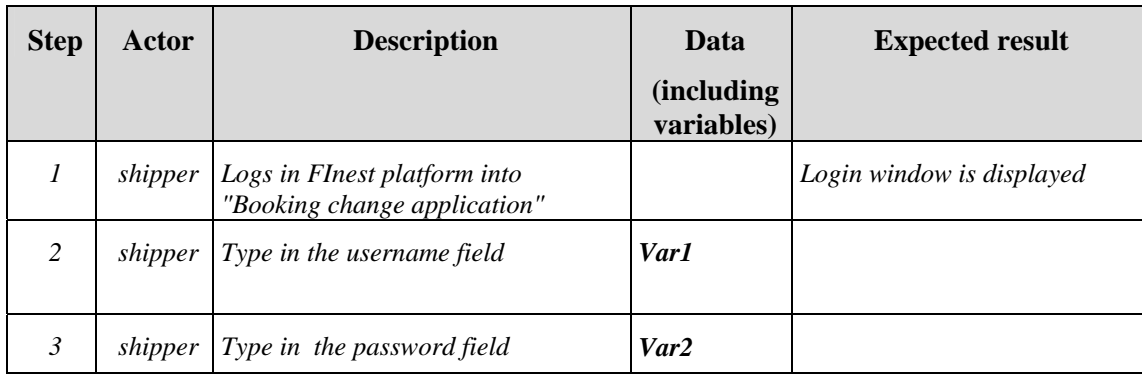

#### **Table 2: Example for an experiment for the "real‐time event handling" use case test scenario**

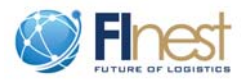

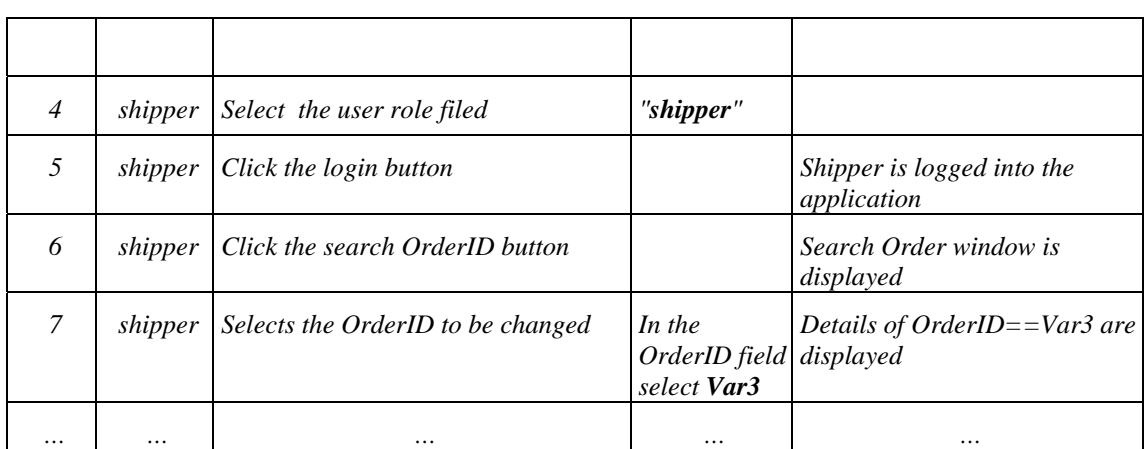

### <span id="page-11-0"></span>**2.4.3. Execute experiment**

The experiment defined in the *configure experiment* stage enables its execution by binding the parameters specified in the experiment to specific values. For example: *var1* in our example can be bounded to "*John Brown*".

The tester executes the experiment by sequentially performing each of the steps specified in the experiment, including Vuser scripts and injection of data into the execution. For each of the steps two additional fields are incorporated: *actual results and notifications*.

Actual results reflect the observed output of the execution of the step.

Notifications are messages sent to FInest front end during the execution of a test. We identify two types of notifications:

- 1. Messages or alerts These are notifications sent by the BCM (Business Collaboration Module) or EPM (Event Processing Module) modules regarding actual or expected outcomes of the process being carried out. An example of a notification can be notifications sent to the forwarder and carrier once a booking modification has been requested by a shipper (refer to demonstrator 3 in FInest and D2.4 for details on the use case), as illustrated in the snippet screenshot from demonstrator 3 in [Figure 2](#page-11-1). Messages can sometimes being expected and therefore referred to in the expected results of the use case, but they can sometimes be result of proactive notifications of the EPM (refer to D6.3 regarding proactive event-driven computing).
- 2. Error messages displayed during the execution of a test.

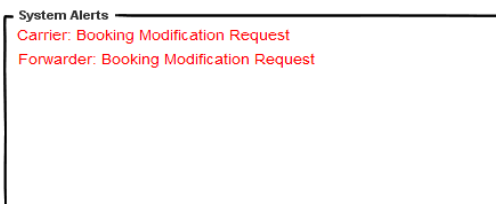

#### <span id="page-11-1"></span>**Figure 2: Example of system notifications**

An automated log regarding the actual execution of the test is generated by FInest EE *execution log manager* (see [Figure 4](#page-16-0)).

[Table 3](#page-12-2) shows an example for the execution of the experiment in [Table 2.](#page-10-1)

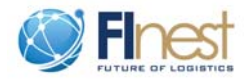

<span id="page-12-2"></span>

| <b>Step</b>    | Actor | Description        | Data | <b>Expected result</b>                       | <b>Actual results</b> |                                              | <b>Notifications</b>                                    |
|----------------|-------|--------------------|------|----------------------------------------------|-----------------------|----------------------------------------------|---------------------------------------------------------|
| 1              |       |                    |      | Login window is displayed                    | V.                    | Login window is<br>displayed                 |                                                         |
| $\overline{c}$ |       |                    |      |                                              |                       | John Brown is typed                          |                                                         |
| $\mathfrak{Z}$ |       |                    |      |                                              |                       | JBrown password is<br>typed                  |                                                         |
| $\overline{4}$ |       | Same as in Table 2 |      |                                              |                       | Shipper is selected                          |                                                         |
| 5              |       |                    |      | Shipper is logged into the<br>application    | V                     | John Brown is logged<br>into the application |                                                         |
| 6              |       |                    |      | Search Order window is<br>displayed          |                       | Search order window is<br>displayed          |                                                         |
| $\overline{7}$ |       |                    |      | Details of OrderID== $Var3$<br>are displayed | $\mathbf{x}$          | Order 12345 details are<br>not displayed     | Error message<br>"Order 1234<br>cannot be<br>displayed" |
|                |       |                    | .    | $\cdots$                                     |                       |                                              |                                                         |

**Table 3: Example of an experiment test after execution** 

### <span id="page-12-0"></span>**2.4.4. Report**

Analysis of the performance execution of the test can be done by the business user through the *reporting component* (see [Figure 4](#page-16-0)[Figure 3](#page-14-1)). The EE enables selecting which KPIs (either simple or composite) can be calculated out of the *execution logs*. In this phase, reports based on the KPIs are generated to enable the business user to analyze the performance of the test execution (note that this is an optional task, as described in D4.2). This phase includes two actions:

- $\bullet$  Set-up/select the relevant KPI(s) (as appear in the test scenario)
- $\bullet$  Generate report(s)

Note that the business user should explicitly state whether the KPIs should also be calculated on aborted or cancelled executions (see Section [2.4.6\)](#page-13-0).

## <span id="page-12-1"></span>**2.4.5. Re-using an existing test**

A common situation is business users who want to test similar situations (collaborations) or even the same business collaboration with different variables values. This is possible in Finest EE by locating and uploading the relevant experiment (via the *Search* component, see [Figure 4\)](#page-16-0) and re-configuring it either to a new experiment or to a new version of the same experiment. This new test can then be executed.

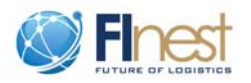

### <span id="page-13-0"></span>**2.4.6. Ending an execution**

In general, each execution log can have one out of three possible statuses (recorded as part of the execution log):

- *Completed*: the test has been carried out and has been completed
- *Aborted*: At some point the test has been stopped by the EE (as a result of an "error" in FInest test)
- *Cancelled*: At some point the test has been stopped by the tester

## <span id="page-13-1"></span>**2.5. Tightly connection with work package 2 "Use case specification"**

There is a tightly connection between WP2 "Use case specification" and WP4 "Experimentation environment", since the designed experimentation environment needs to support the execution of the test scenarios specified in WP2. More specifically, D2.4 "Initial experimentation specification and evaluation methodologies for selected use case scenarios" is tightly related to D4.3 "Interim specification for transport and logistics experimentation environment" and there are two main intersection points that relate to the two main outcomes of D2.4:

- *Experimentation specification of use case scenarios* WP2 (Task 2.3), and specifically the domain partners in this work package are accountable for the definition of the test scenarios (five selected use cases in FInest) to be executed in phase 2.
- *Evaluation methodologies for selected use case scenarios* WP2 (Task 2.4). The evaluation framework devised in D2.4 will pave the way to the definition and specification of the KPIs to be stored in FInest EE. Moreover, this framework will facilitate the selection and analysis of the test performance based on the selected  $KPI(s)$ .

These two intersection points are demonstrated in [Figure 3.](#page-14-1) The business users in WP2 define the test scenarios to be executed in the experimentation environment, initializing the execution process (represented by the solid line rectangle). During the *report* task, business users will analyze the performance of the test based on the KPI(s) and assessment methodology defined in WP2 (represented by the dotted line rectangle).

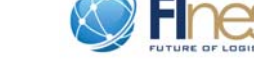

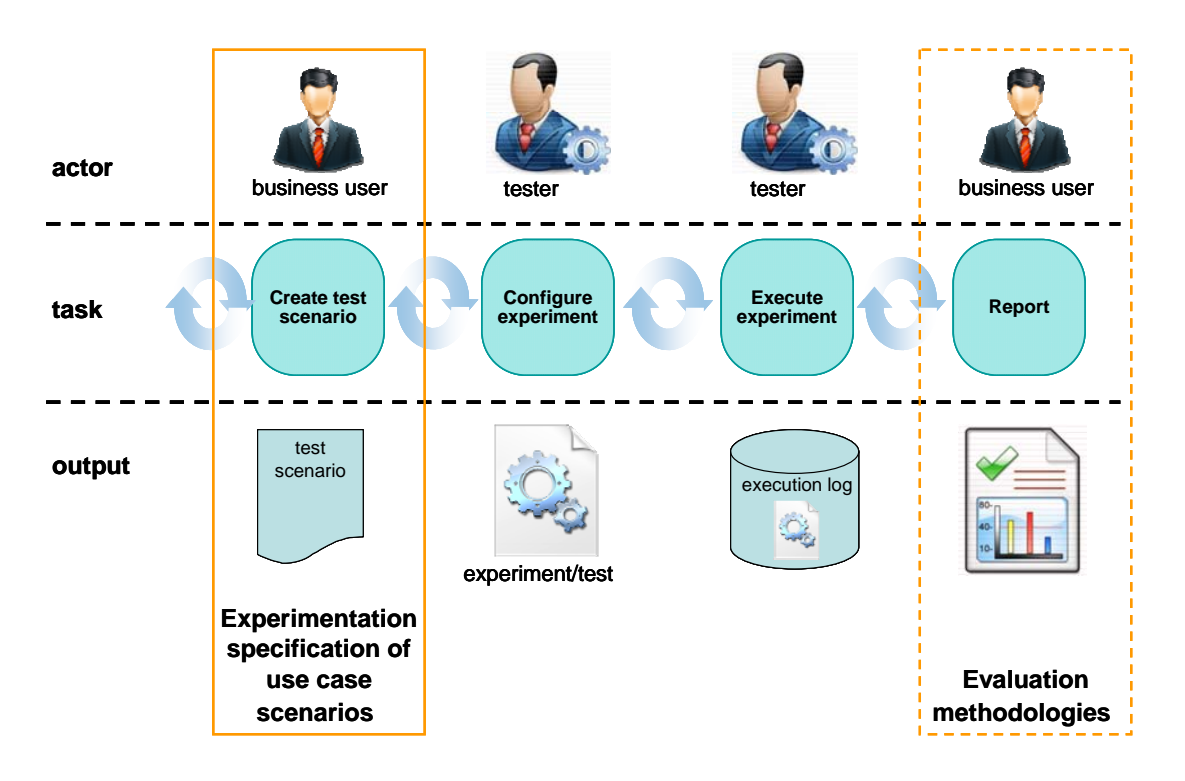

<span id="page-14-1"></span>**Figure 3: Intersections points between WP2 and WP4**

## **3. Technical specification of FInest EE**

<span id="page-14-0"></span>In general, the envisioned experimentation environment will operate by activating the FInest platform and will invoke it at each test execution, utilizing FInest technologies and databases. It consists of three interconnected major components (see [Figure 4](#page-16-0) for an initial detailed architecture of the EE):

- *FInest test* a replica of FInest platform for testing purposes in order to avoid "playing" in FInest production environment. It is anticipated that in order to enable test executions with real-data as well as with simulated data, the UI of FInest will be extended to support both modes.
- *FInest experimentation environment* includes all components required to run and analyze tests executions, as well as databases for the storage of executions, execution logs, reports, KPI(s), test data, resources, and roles and access rights.
- *FInest experimentation environment front-end* The UI for the users to be able to use the experimentation environment to create, update, execute, and report on tests.

The EE architecture follows the Model-View-Controller (MVC) paradigm characterized by:

- *Model*: the knowledge of the system, including the entities, statuses, and states; and the necessary logic for creating and conducting experiments.
- *View*: the presentation and representations of the model. In this case the displayed information includes experiment steps and reports.

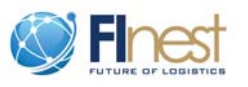

 *Controller*: the link between the user (the view) and the system (the model). The controller receives the user's input and updates the model state accordingly.

The EE (model) contains the components required to realize all functionality including the storage of experiments, execution states, execution logs, reports, and data to be used during execution.

FInest EE front end includes the following high-level views (see [Figure 4\)](#page-16-0):

- *Access Handling*: control access to the experimentation environment and EE artifacts (experiments, execution logs, reports, etc.)
- *Experiment Management*: the management of experiments, including finding, creating and updating experiments.
- *Execution Management*: creating and managing the execution of experiments
- *Resource Management*: provides basic information on available resources and allows managing the resources in the system.
- *Reports*: finding, creating, editing, and viewing reports over executions.

The system (EE) interacts with the FInest Test system through a *backend simulator* component. This includes injecting data into FInest test and recording events and other data processed by FInest test so as to enable the calculation of KPIs.

We foresee that a few components of the envisioned EE may be off-the-shelf components, that is, can be bought as specific purpose components and be incorporated into the EE for specific purposes. Specifically, we believe that the *reporting* component and the *script engine* component (for executing Vusers scripts), can be off-the-shelf and do not require selfdevelopment by the FInest team. Furthermore, we expect reporting (together with KPIs) capabilities to become a separate application from the experimentation environment and be part of the services provided by FInest. The examination of build-versus-buy components will be part of the implementation plan to be submitted as D4.4 at M24.

[Figure 4](#page-16-0) presents FInest EE initial architecture followed by a description of the different modules and definition of the data types and interfaces. Members of WP4 closely worked with members of the technical team so that the architecture proposed is in-line with the technical specification defined for each of the technical deliverables of the project at M18. Please also note that the technical architecture depicted in [Figure 4](#page-16-0) is defined at the model-level, using TAM (the Technical Architecture Modeling language)<sup>[2](#page-15-0)</sup>, a UML derivate, following the convention used in the other technical work packages.

<span id="page-15-0"></span><sup>2</sup> http://www.fmc‐modeling.org/fmc‐and‐tam

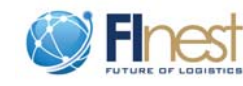

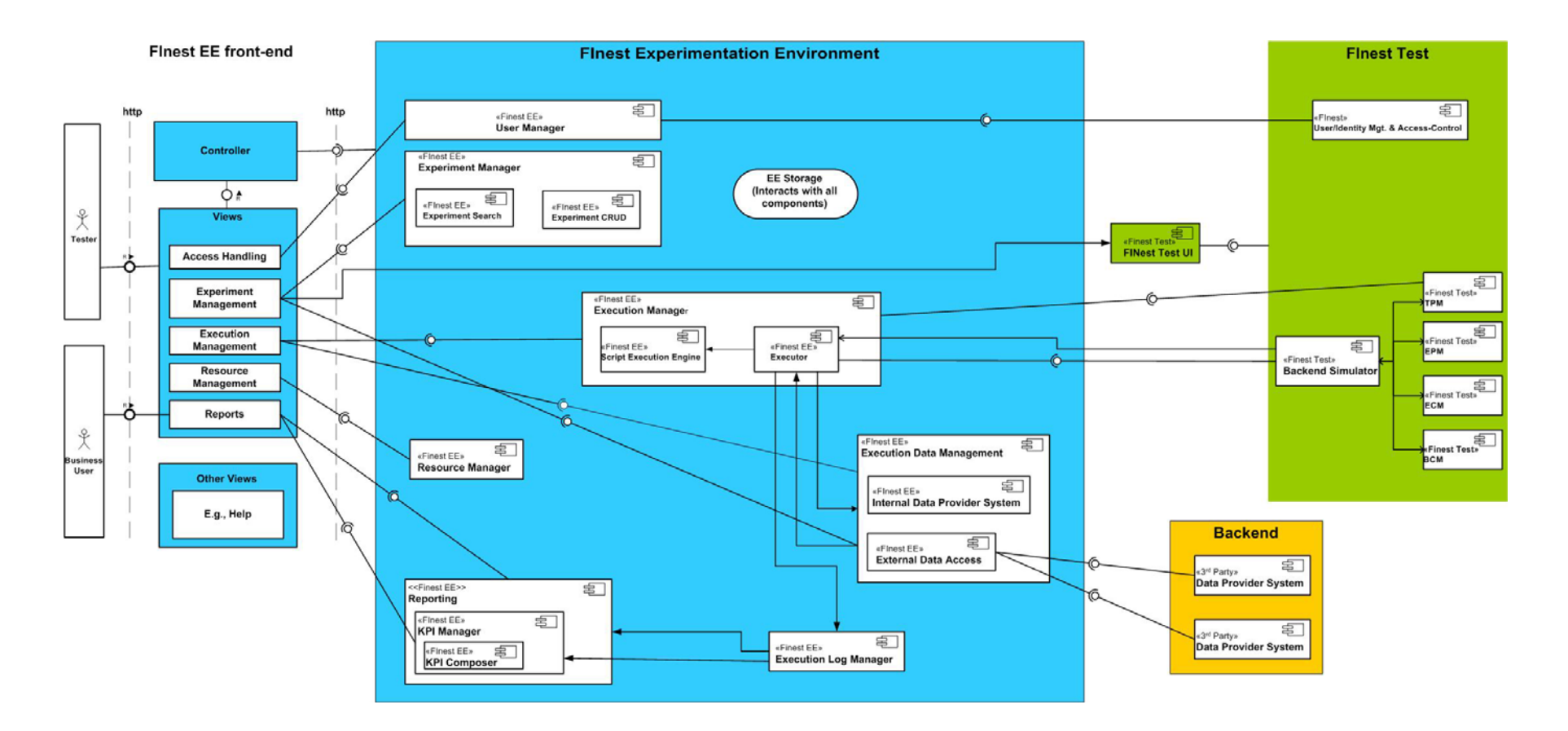

<span id="page-16-0"></span>**Figure 4: FInest experimentation environment architecture**

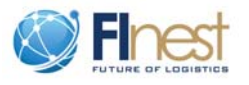

### <span id="page-17-0"></span>**3.1. FInest experimentation environment components**

*User Manager*: Handles user accounts, passwords, and access. This includes features such as user groups and access control to data, as well as users being able to assign other users permissions.

*Experiment Manager*: Handles experiment lifecycle and experiment querying. This includes creation, versioning, archiving, and search capabilities.

- 1) *Experiment CRUD* (Create, Read, Update, and Delete): provides services for experiment lifecycle. Archiving is used instead of deletion so that traceability is never lost.
- 2) *Experiment Search*: provides services for finding experiments according to various search criteria.

*Execution Manager*: Handles the concrete executions of an experiment. This includes the creation of new executions (including the configuration of variables), executing (or tracking the execution of) the steps in the experiment, and logging the results.

- 1) *Executor*: Tracks the execution of the individual steps in an evaluation. This includes the automated execution of certain steps, such as injecting data/events into the FInest Test instance and running VUser scripts through the *script execution engine*. This component also creates and updates entries in the execution log, including notifications received from FInest front-end and error messages.
- 2) *Script Execution Engine*: executes VUser scripts.

*Resource Manager*: Provides an inventory of available resources. Services include the ability to locate resources according to various search criteria.

*Reporting*: Generates reports based on execution logs and KPIs.

- 1) *KPI Manager*: Manages the calculation and composition of KPIs
	- a. *KPI Composer*: Used to create and manage composite KPIs

*Execution Log Manager*: provides logging services for an execution. This includes the logging of the results for each step of an execution, including any received notifications during the execution of each step. Also provides access to these logs.

*Execution Data Manager*: this is used to manage the access to data that is used during execution.

- 1) *Internal Data Provider System*: Used for storing and retrieving manually configured data providers.
- 2) *External Data Access*: Used to retrieve data from 3rd party external systems. For example, this could be used to "replay" events from a real-world shipment. The access to these systems is configured by the tester. Configuration could be UI or file driven.

*Backend Simulator*: used to simulate input data from backend systems to FInest; provides APIs to inject data to the FInest Test system's modules. Also reports back on events and other processed data.

*EE Storage*: provides internal storage services for the experimentation environment.

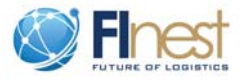

## <span id="page-18-0"></span>**3.2. Data types definitions**

The data types are given below. Note that additional methods are included for convenience. While not mentioned for brevity, getters have associated setter methods as well.

#### **1. Experiment (DataType)**

Note that once an experiment-version has associated executions it cannot be modified, although new versions can still be created for the experiment.

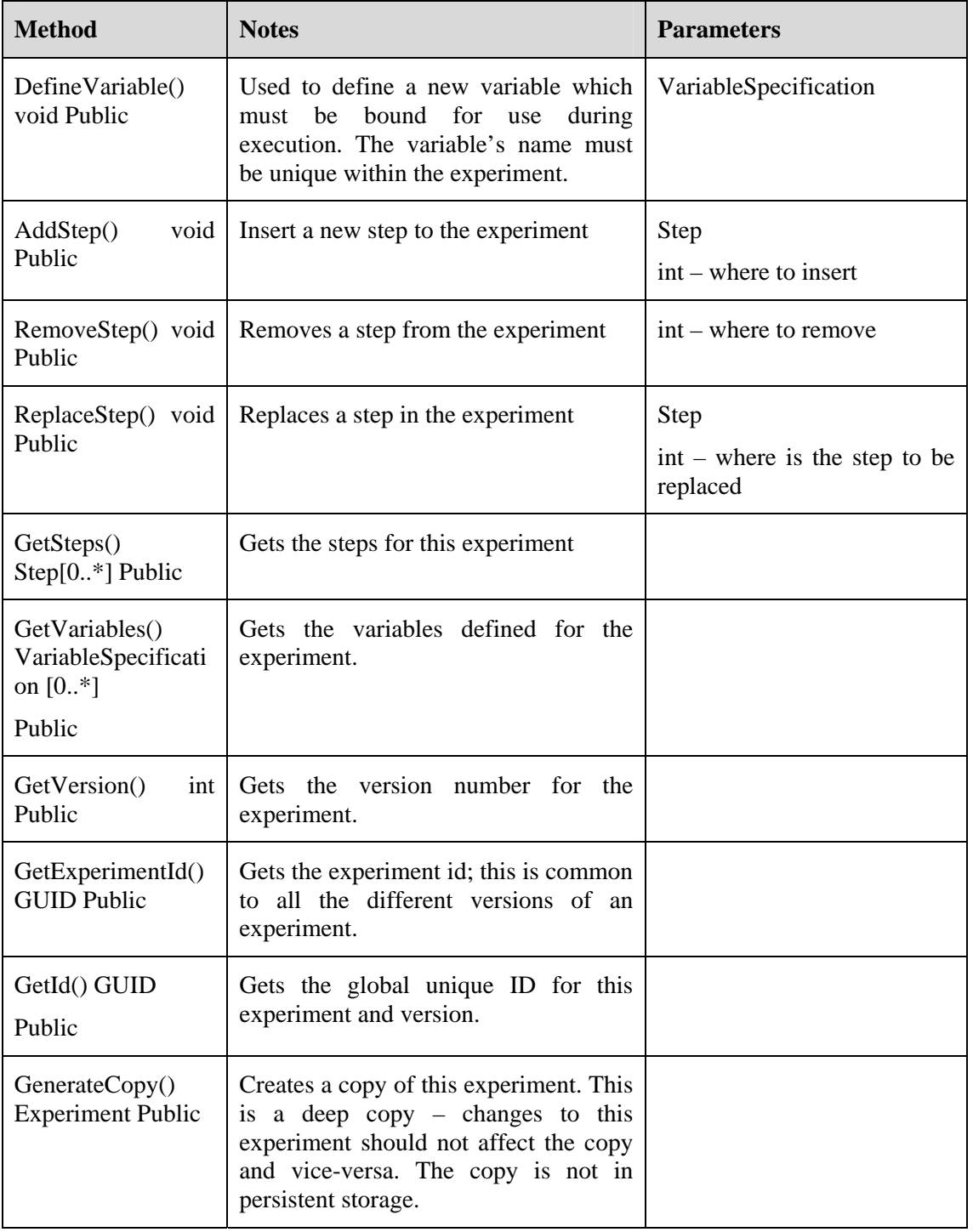

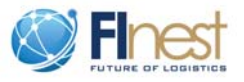

#### **2. VariableSpecification (DataType)**

A VariableSpecification instance gives a type of data that needs to be provided when creating an Execution instance for an Experiment.

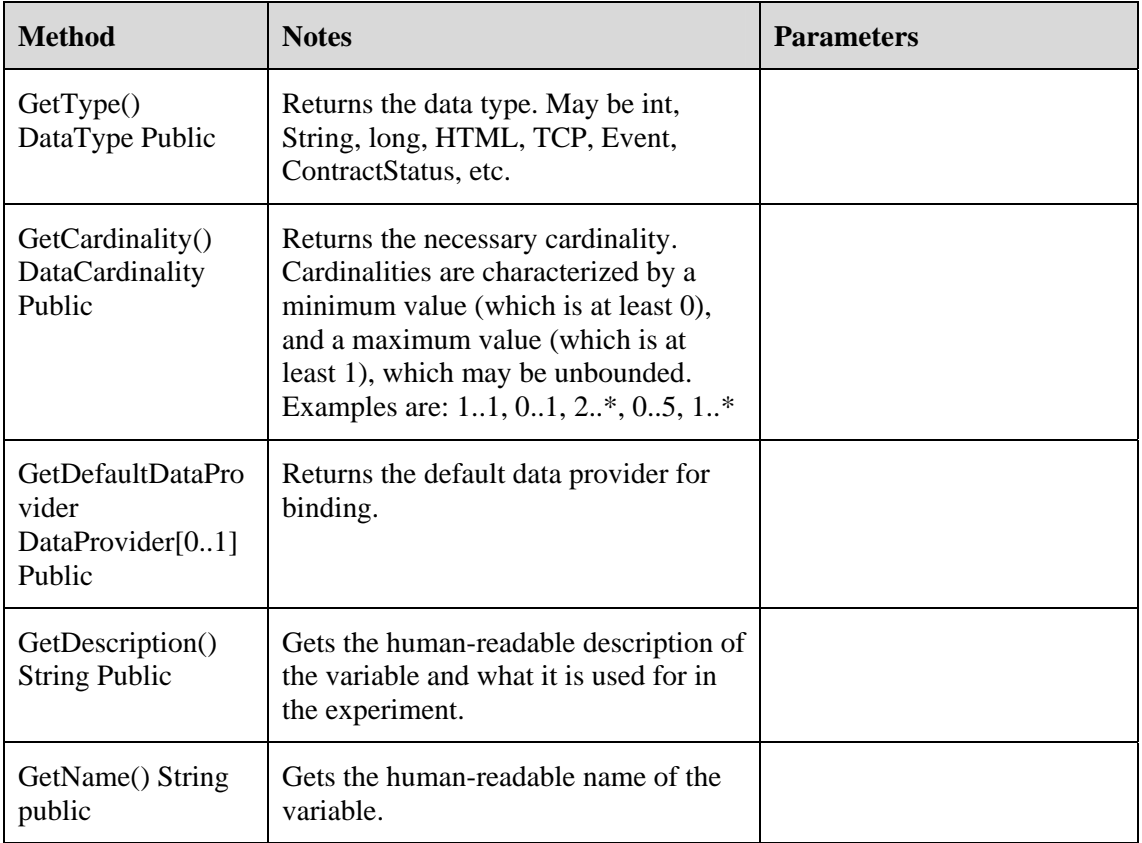

## **3. Step (DataType)**

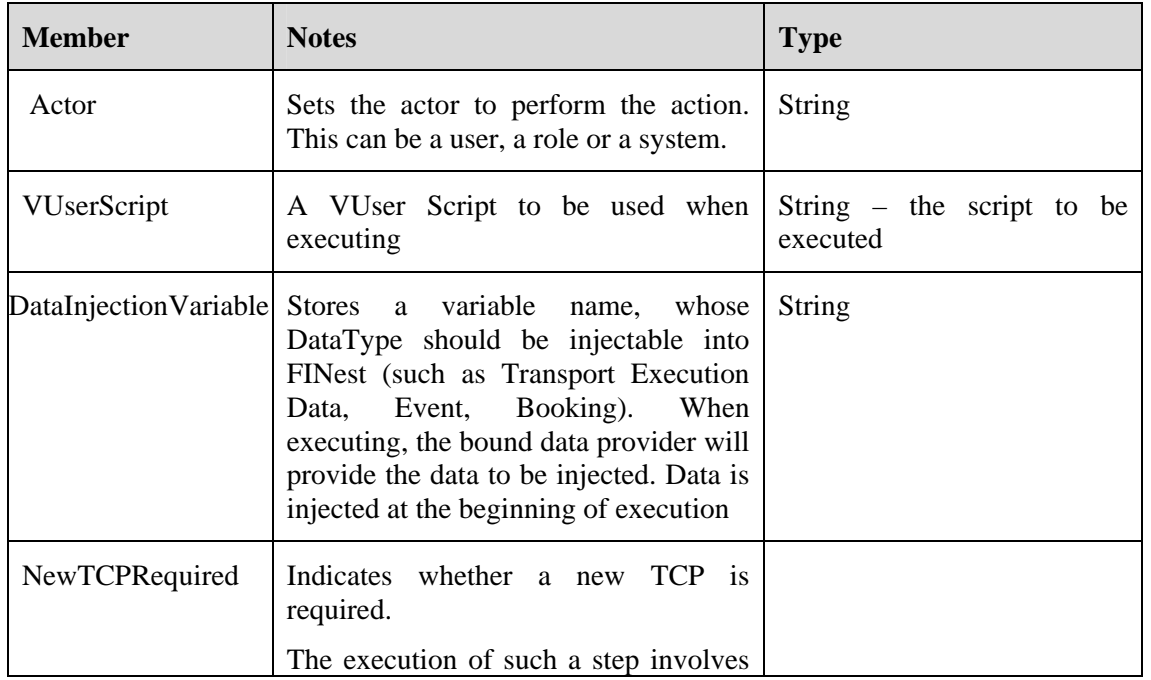

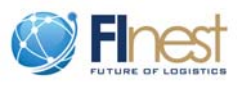

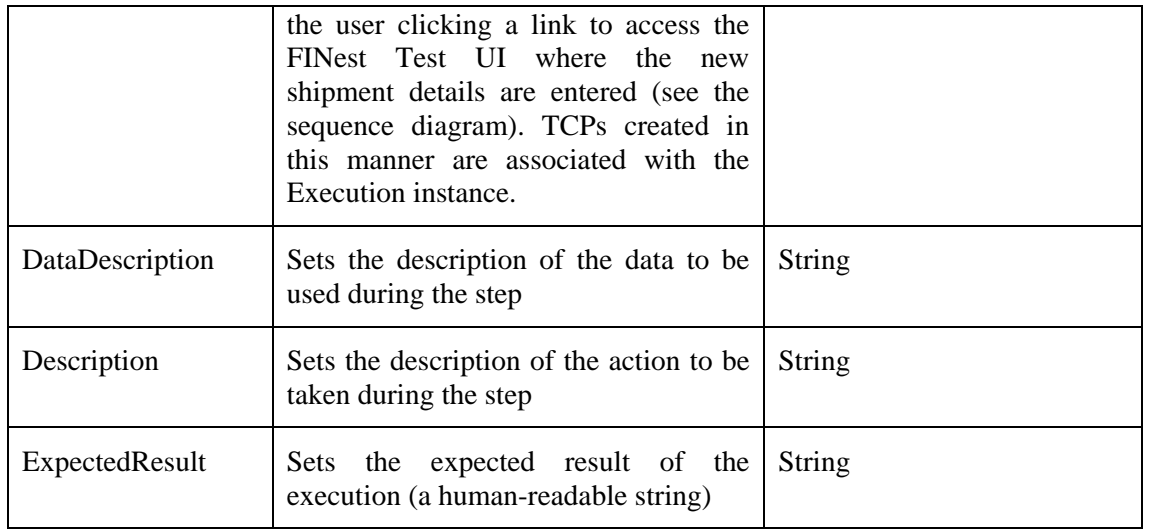

### **4. Execution (DataType)**

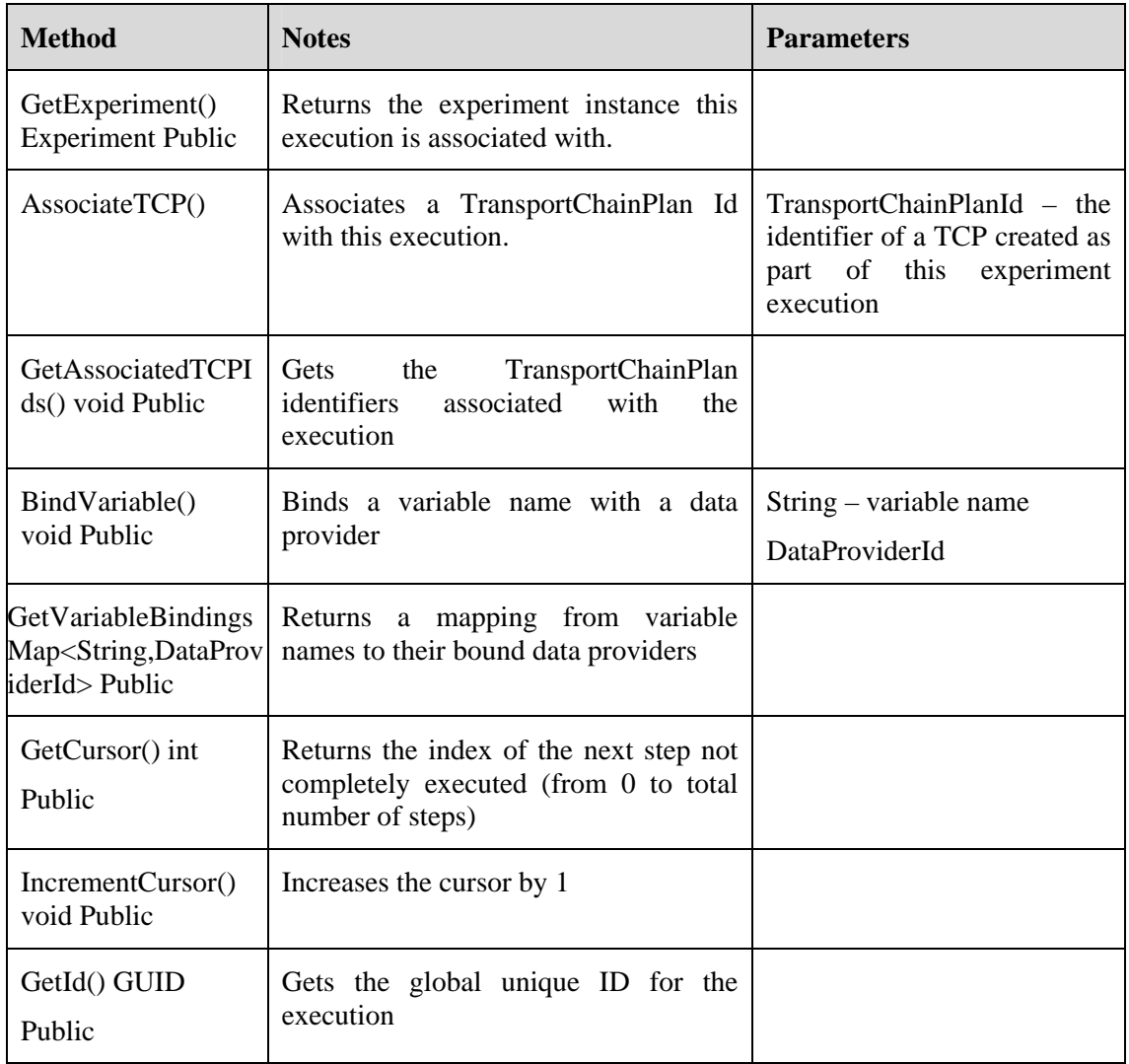

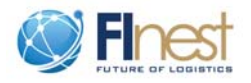

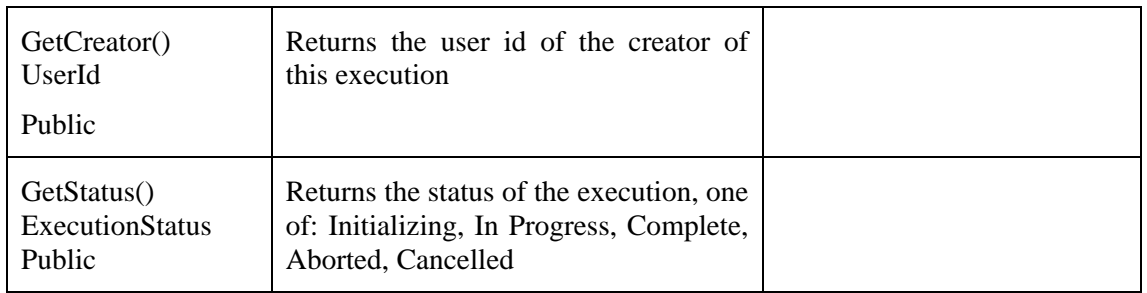

### **5. Resource (DataType)**

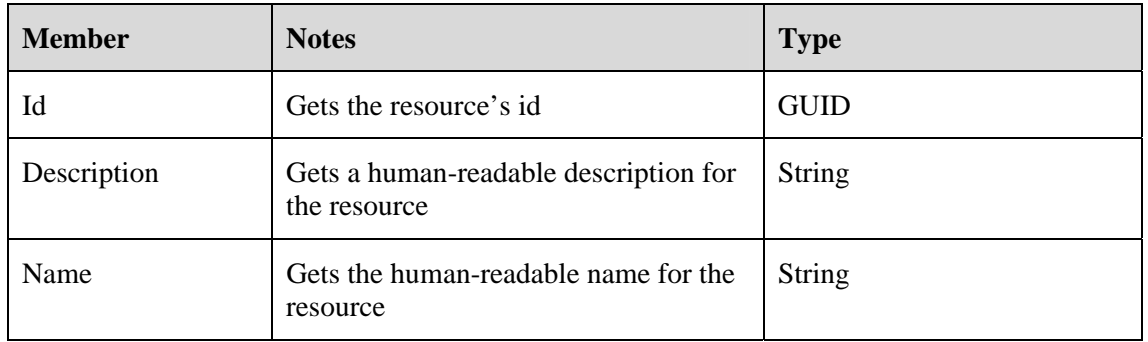

### **6. ExecutionLogEntry (DataType)**

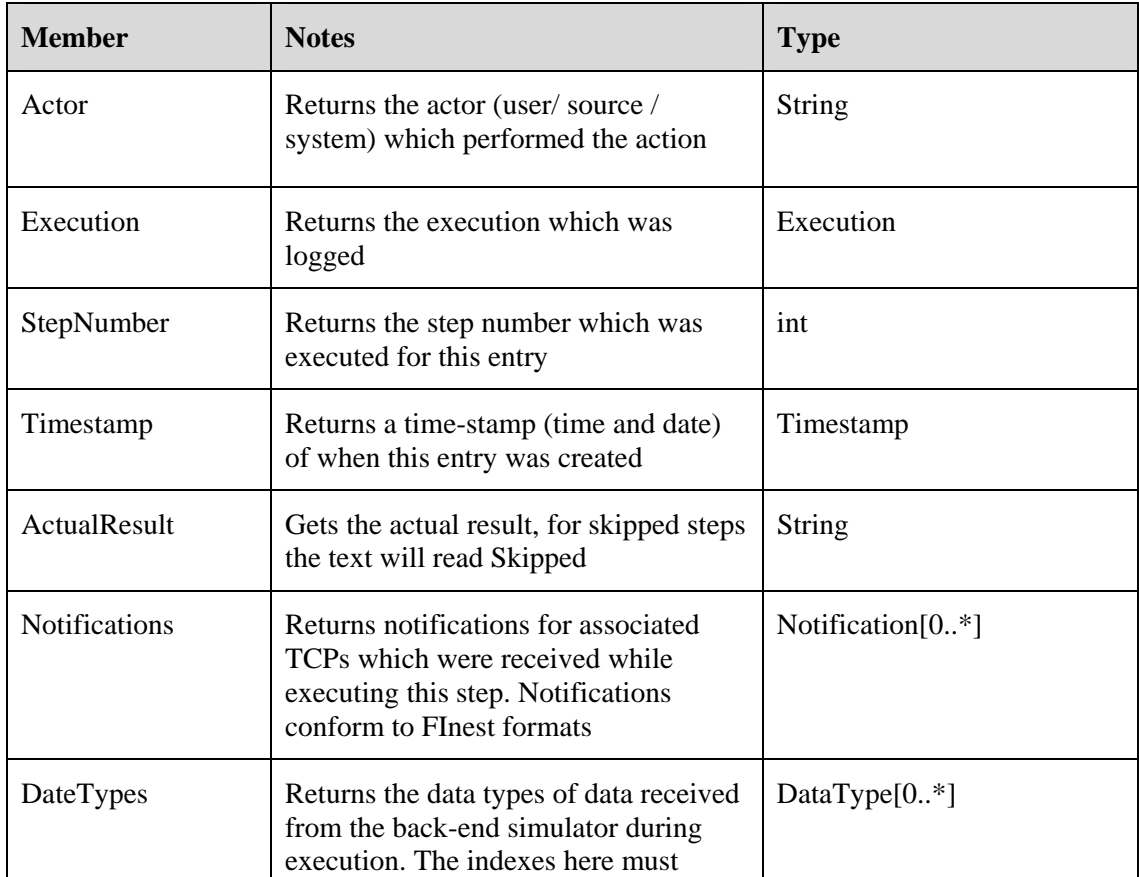

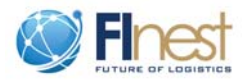

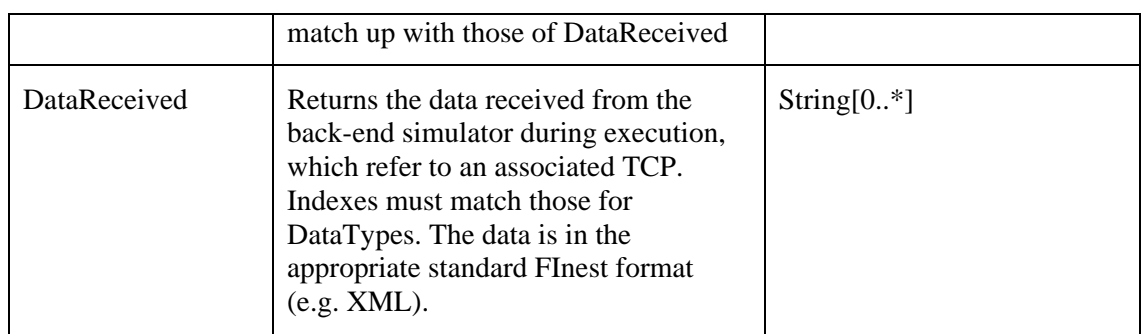

### **7. Report (DataType)**

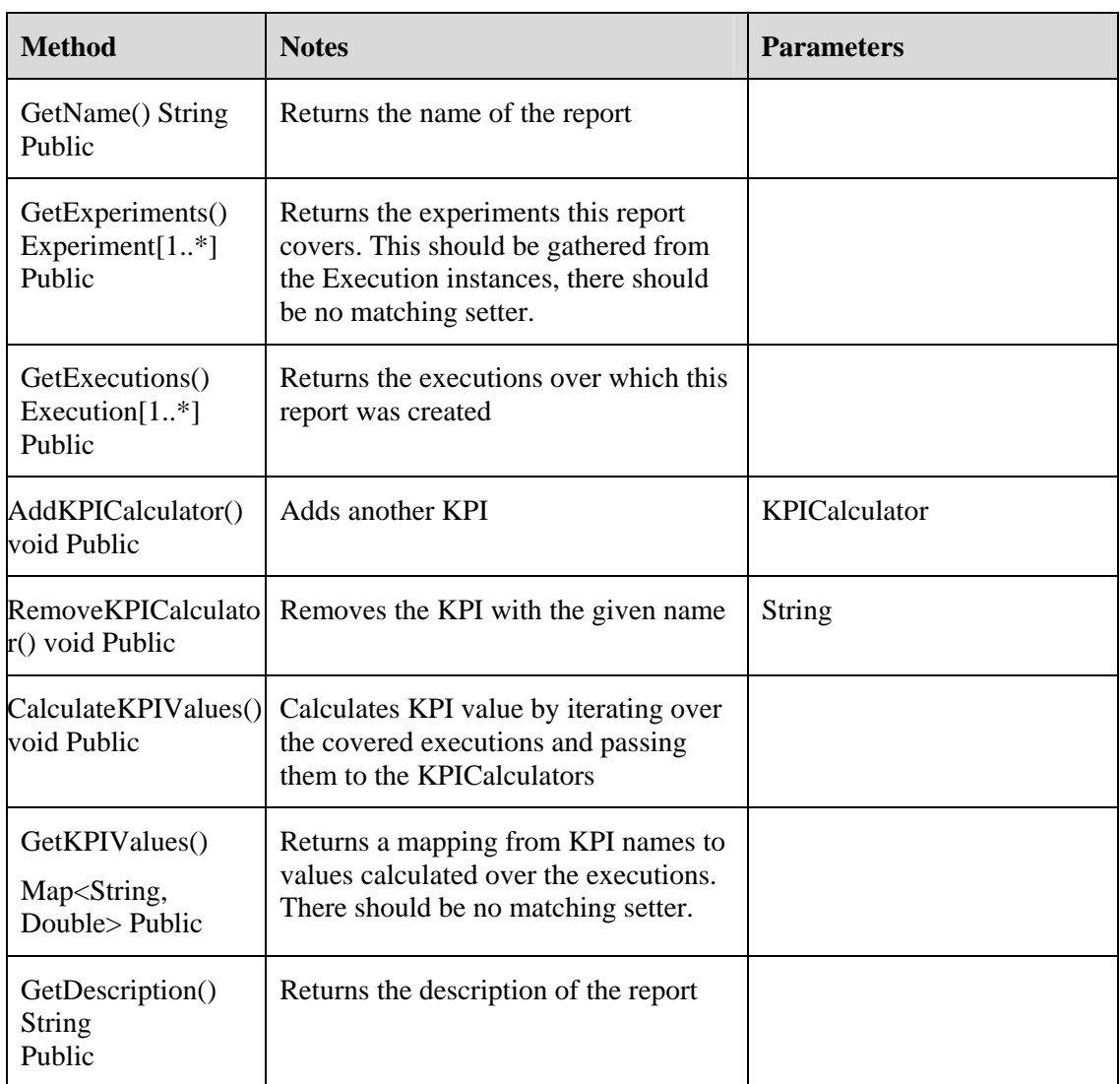

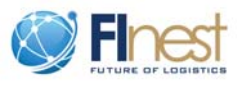

## <span id="page-23-0"></span>**3.3. Interfaces definitions**

### <span id="page-23-1"></span>**3.3.1. Non-component interfaces**

#### 1. **DataProvider**

Instances are retrieved by the Executor from the Execution Data Management subsystem and are used for variable binding purposes. They can be used to retrieve constants, dynamic values, and data for injection into FInest Test. There should be implementations for each DataType for retrieving constant data. This allows execution setup to use constant values. Implementations should also be available for common storage repositories, such as Relational Data Base Management Systems (RDBMS) systems.

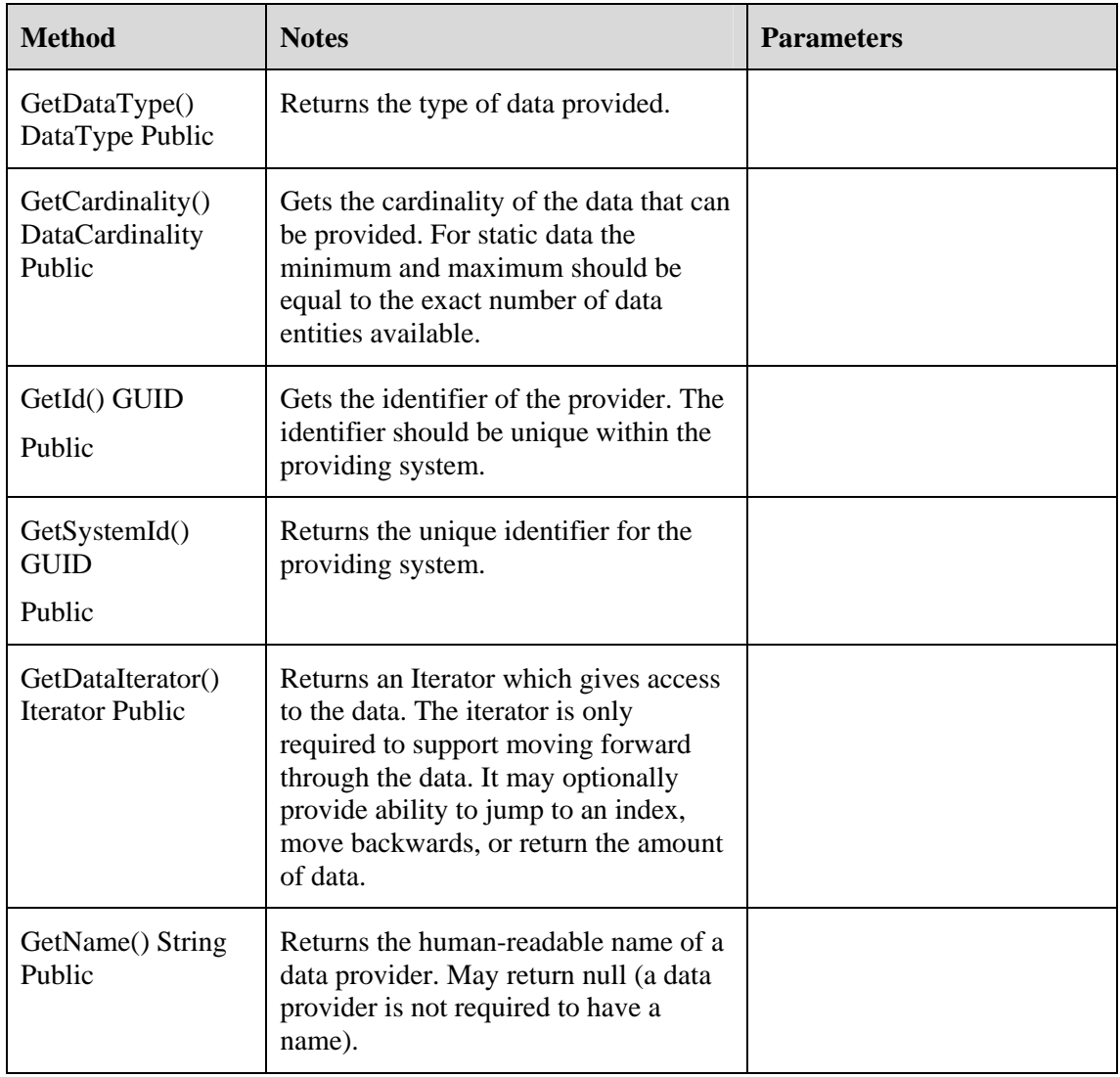

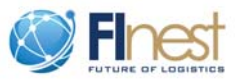

#### **2. KPICalculator**

KPICalculator is used to calculate a KPI. Instances are created in the KPI Manager component and are used by the Reporting component.

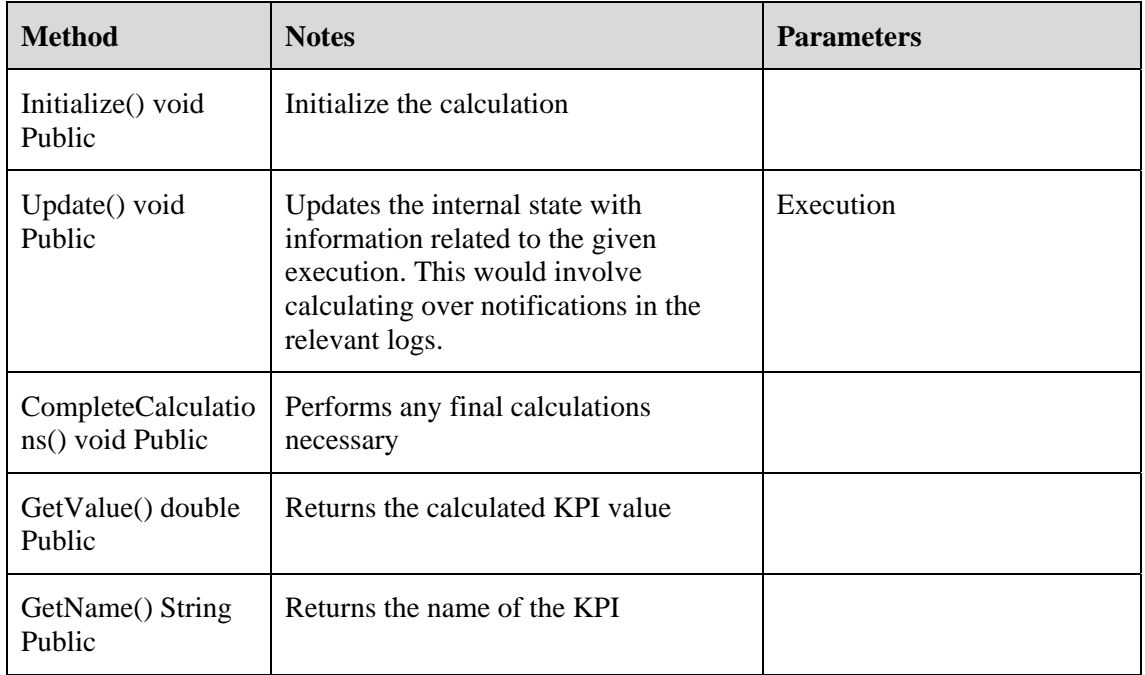

Additional KPIs can be composed from provided KPI functions and the base set of KPIs. Functions provided would include Sum, Average, Difference, Standard Deviation, Minimum, and Maximum. Each function would receive additional KPIs as inputs.

KPICalculator instances are created through a KPICalculatorFactory.

#### **3. KPICalculatorFactory**

A named factory of KPICalculator instances. Base KPIs will have preinstalled KPICalculatorFactory implementations. The KPI Composer creates new instances by composing KPIs. Used by KPIManager to create new KPICalculator instances for the ReportManager.

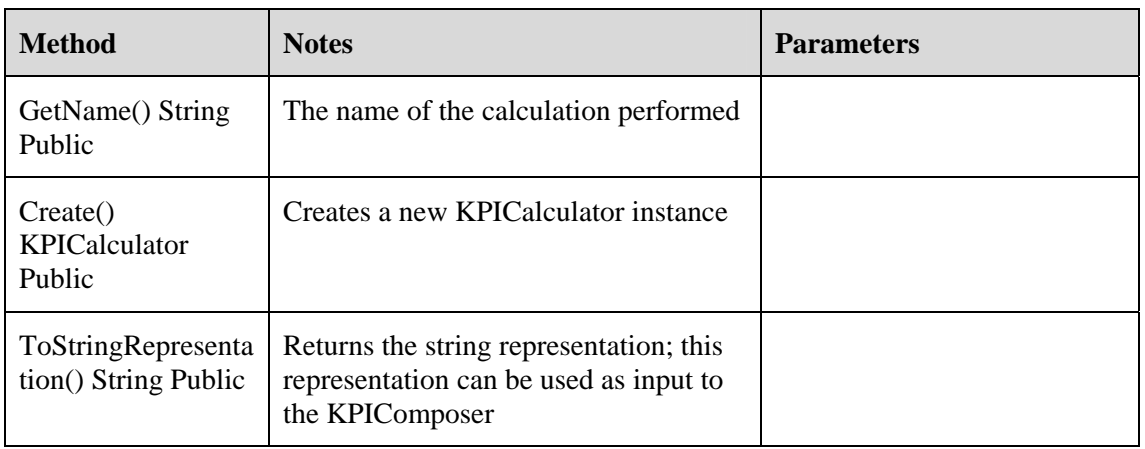

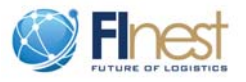

## <span id="page-25-0"></span>**3.3.2. Component interfaces**

#### **1. Executor**

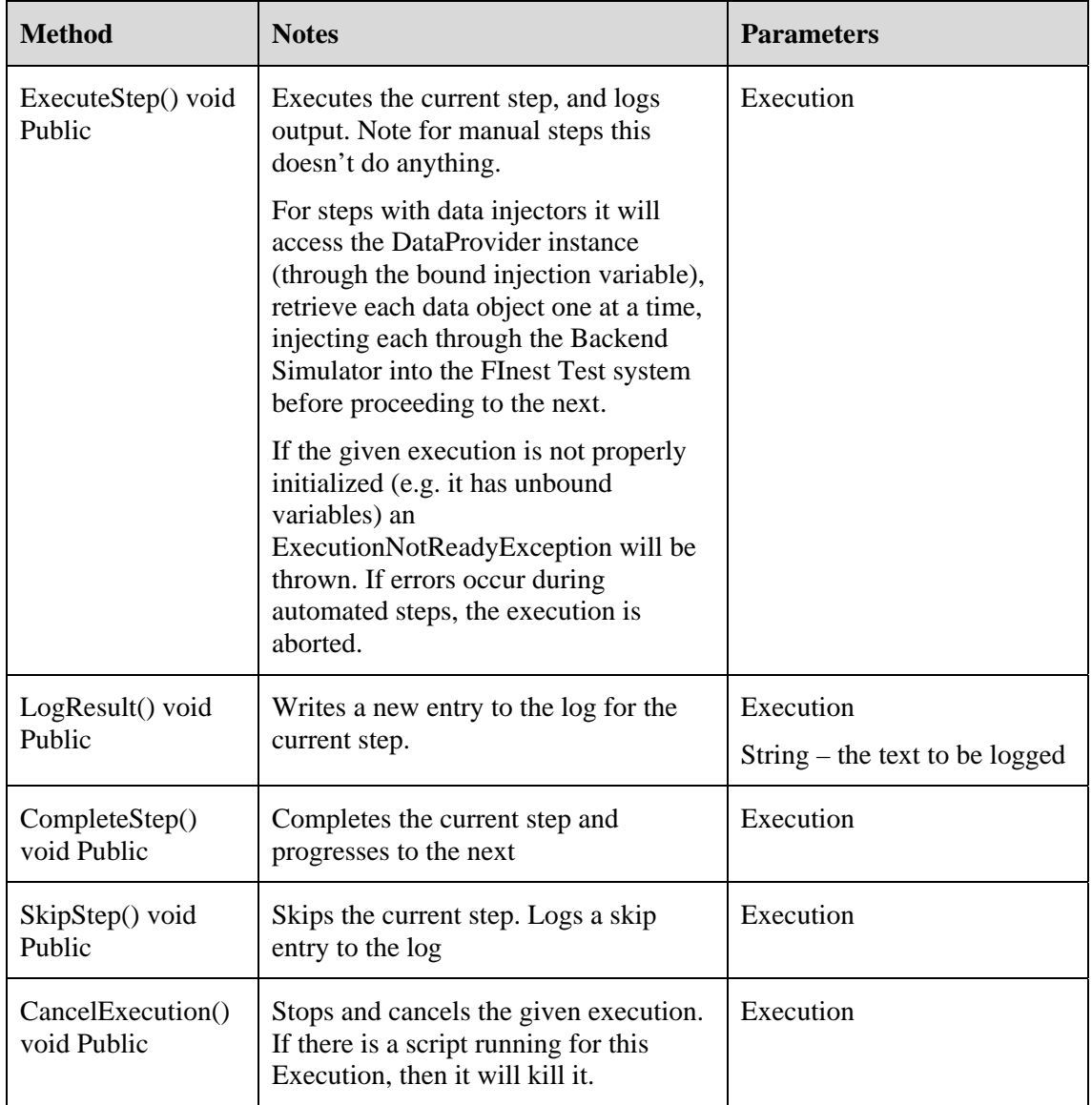

#### **2. ScriptExecutionEngine**

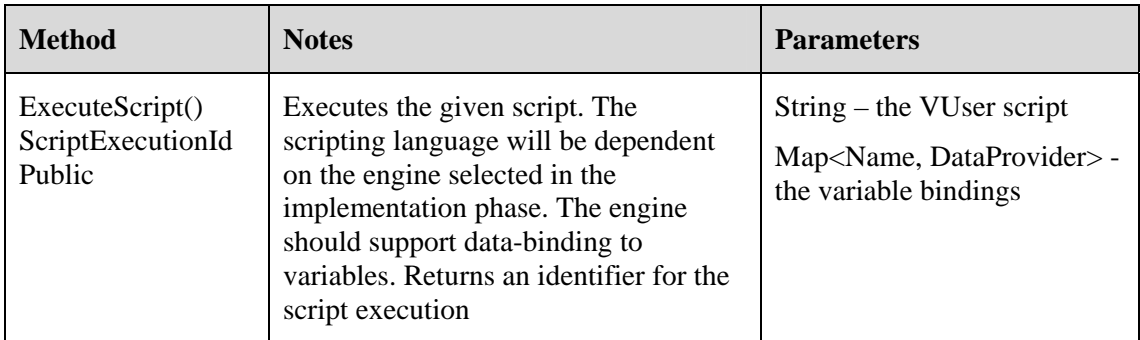

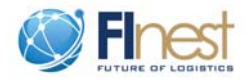

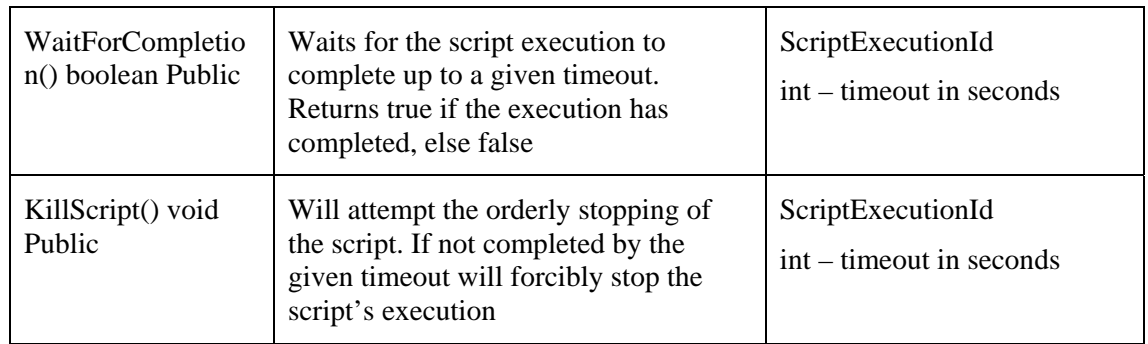

#### 3. **DataProviderSystem**

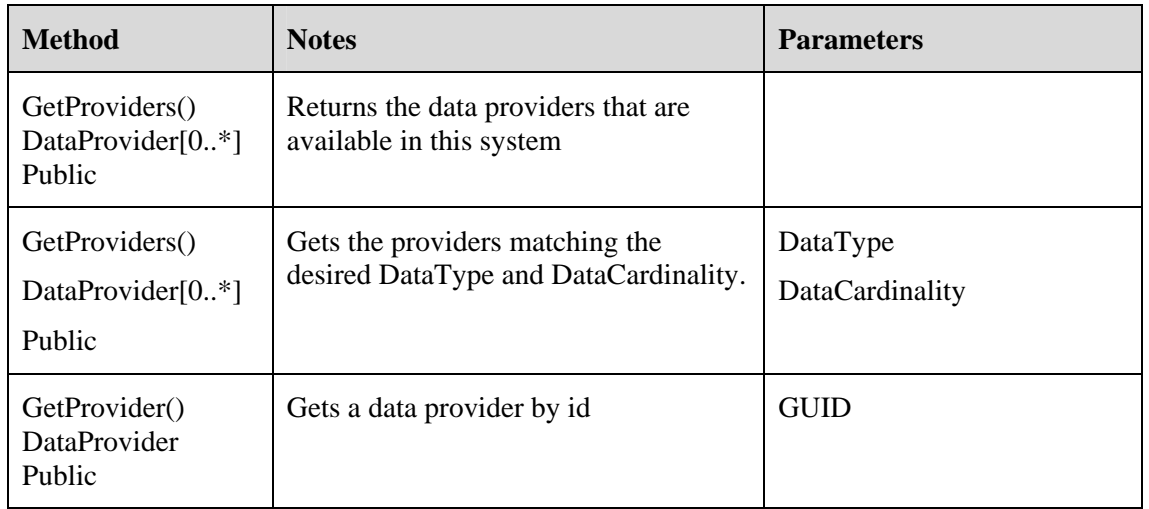

#### 4. **ExternalDataAccess**

As part of system setup, a configuration stage is necessary where-in DataProviderSystem instances would be configured. An implementation could for example be configured to connect to an RDBMS and retrieve data from specific tables.

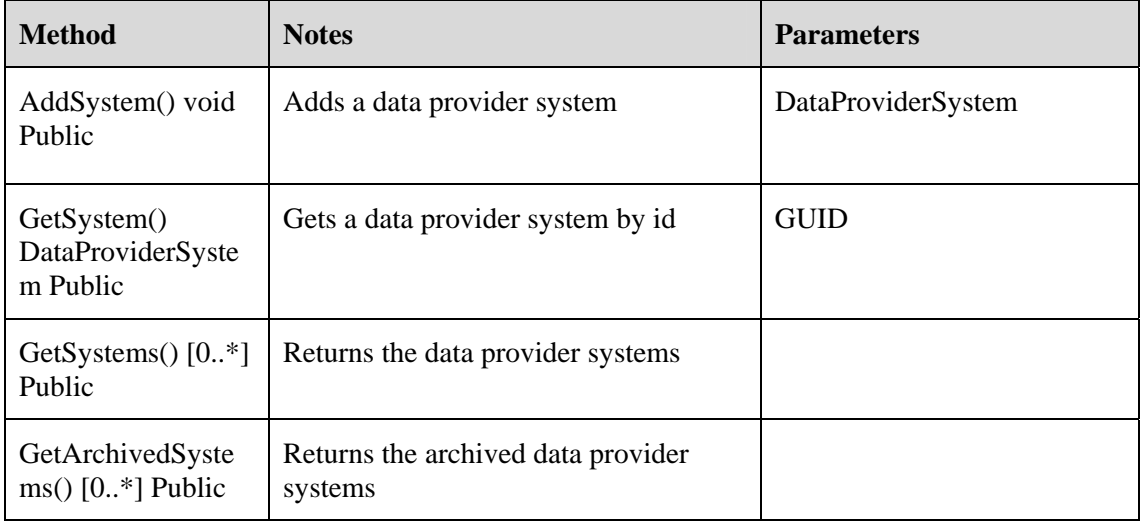

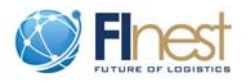

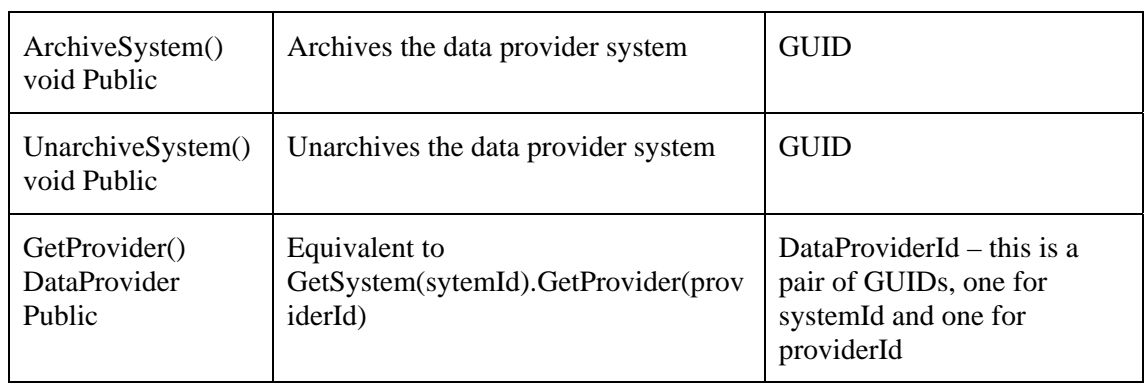

### 5. **InternalDataProviderSystem**

This is also a DataProviderSystem but has functionality for static data configuration.

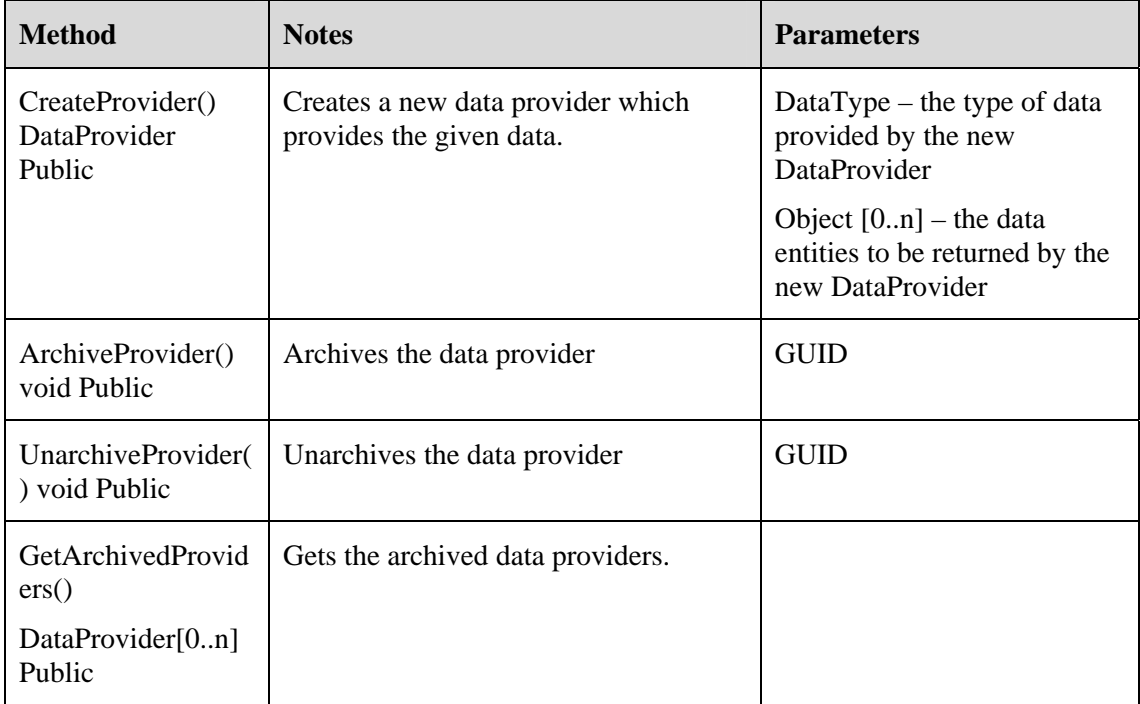

#### **6. BackEndSimulatorService**

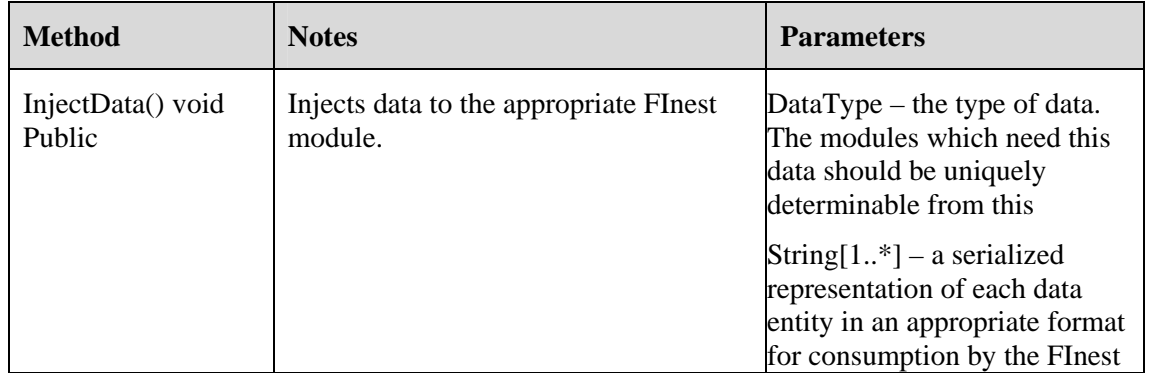

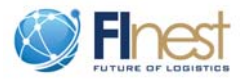

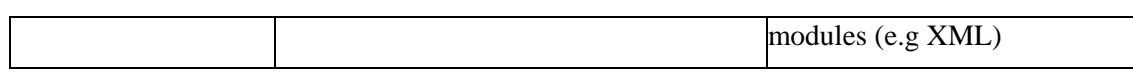

#### **7. ExecutionManagerService**

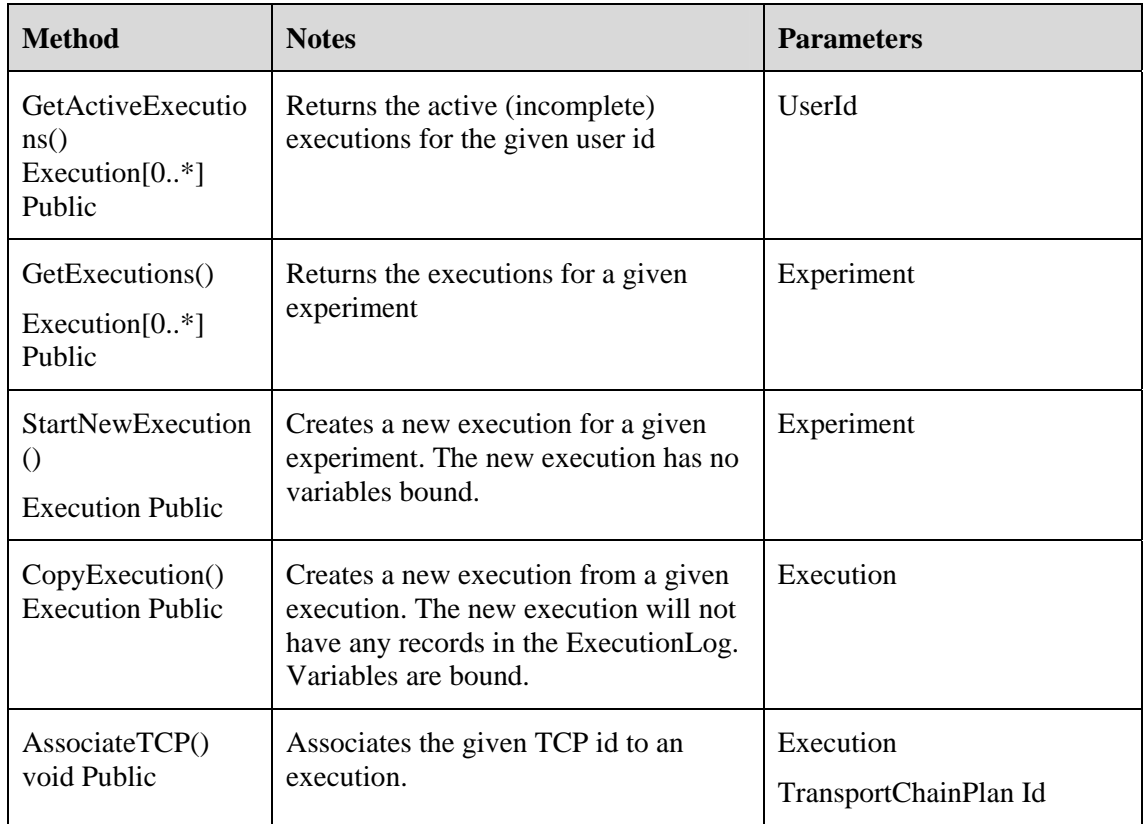

Since the system logs all notifications dealing with TransportChainPlans (TCPs) and associates them to a specific execution, the creation of TCPs is a special action in the experimentation environment. When creating a TCP, the user must be directed through a UI which enables the experimentation environment to capture the TCP id and associate it with the execution.

#### **8. ExperimentCRUDService**

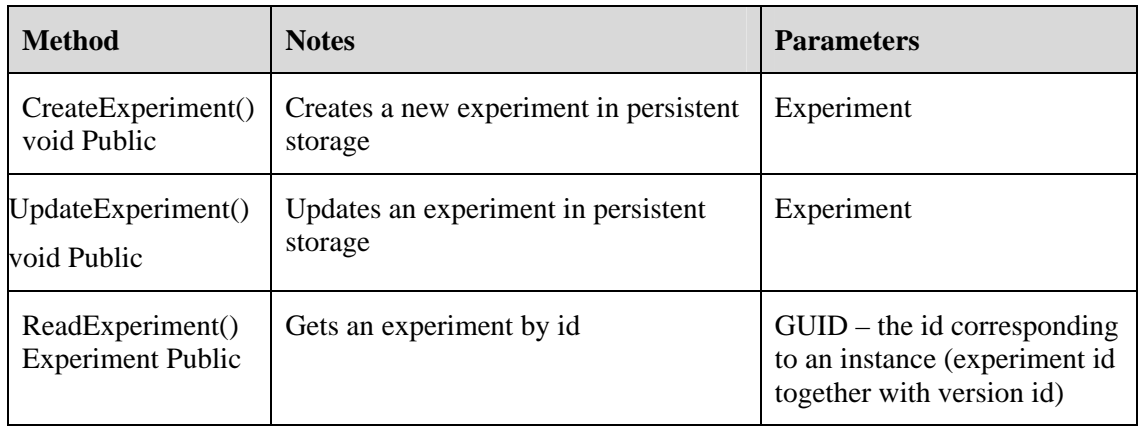

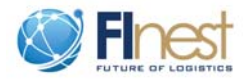

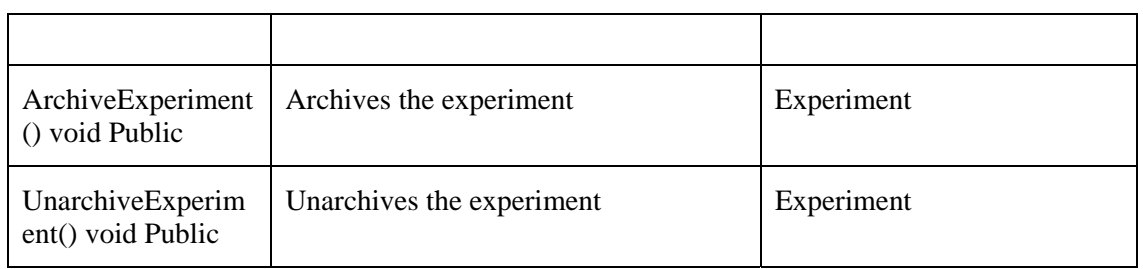

### **9. ExperimentSearchService**

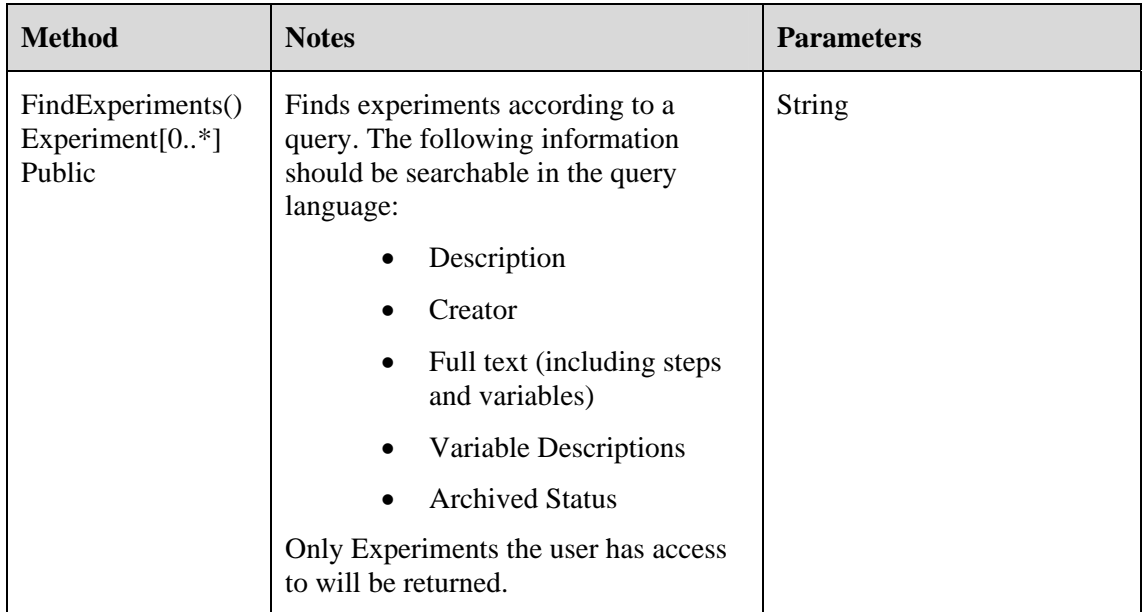

### **10. ResourceManager**

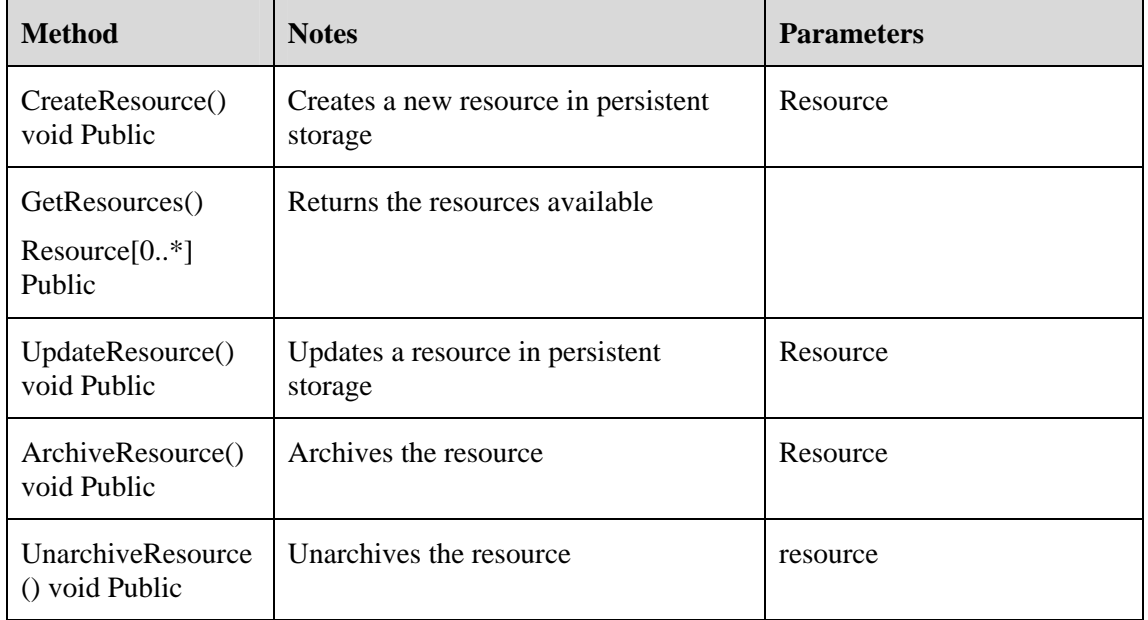

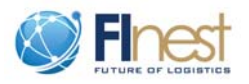

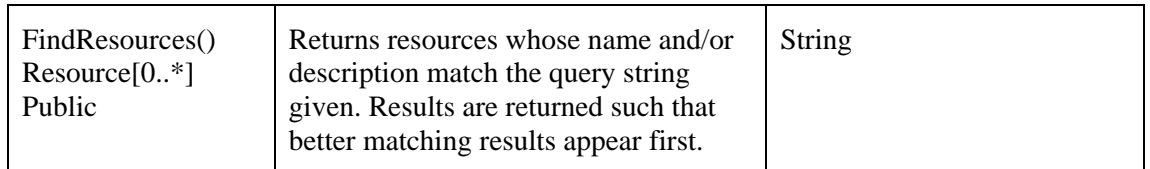

#### **11. ExecutionLogManager**

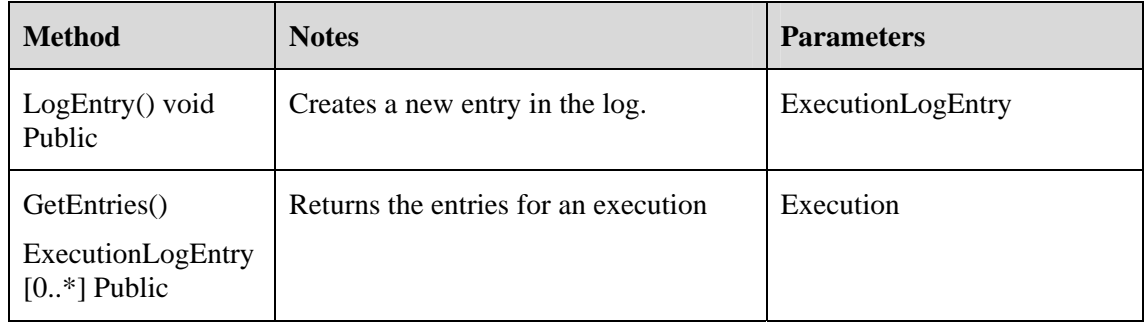

### **12. KPIComposer**

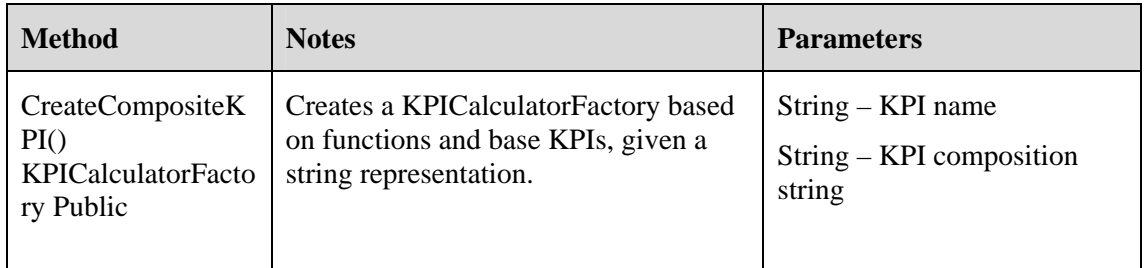

#### **13. KPIManager**

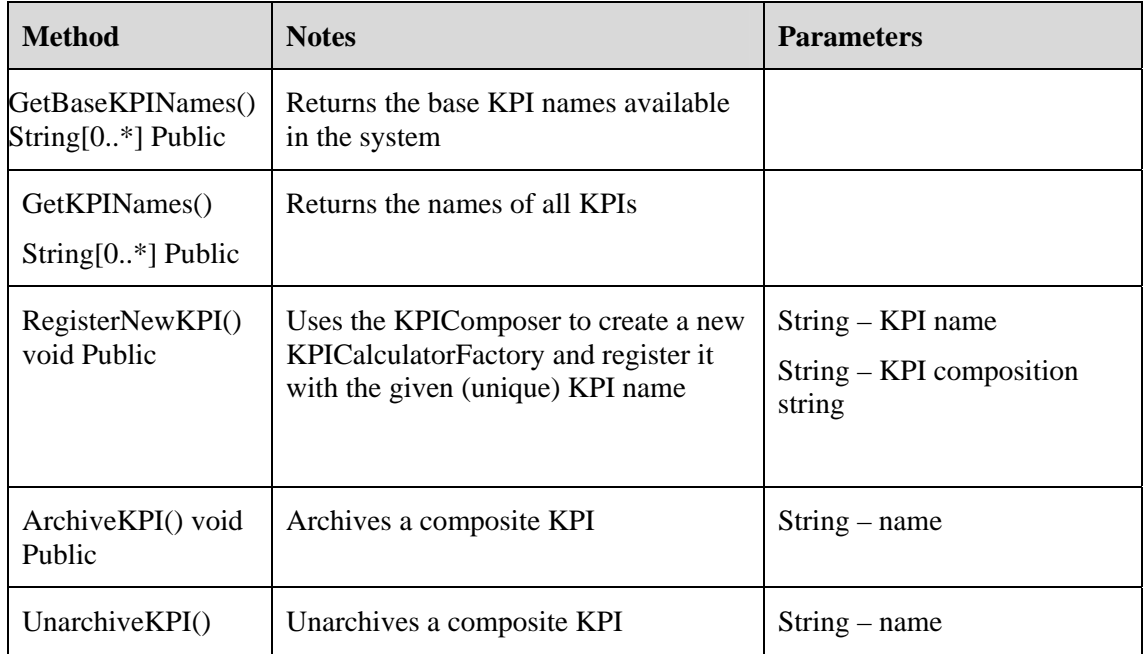

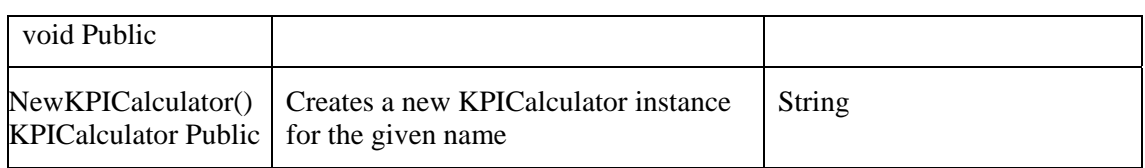

#### **14. ReportManager**

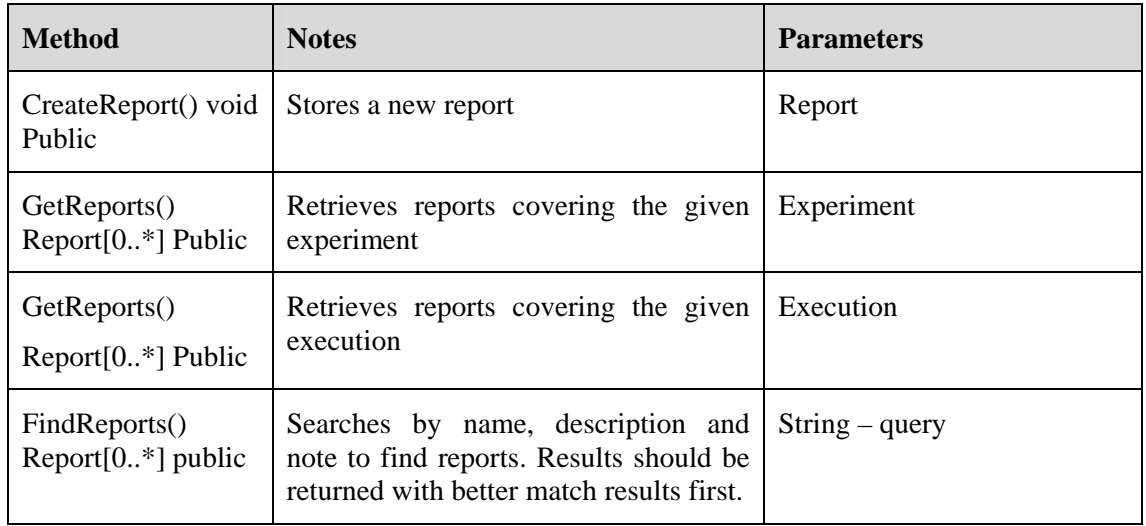

#### **15. UserManager**

The user manager will expose the standard FInest user and authorization management methods for controlling access to Experiments, DataProviderSystems, Executions and Reports. By default, access to the individual experiment is used to control who can access the resulting executions and related reports. Optionally, these may be overridden to provide more finegrained control.

## <span id="page-31-0"></span>**3.4. Association of a TCP ID to a test**

FInest aims at enabling new transport and logistic business collaborations based on future internet technologies. FInest platform is composed of four core modules to facilitate these new business collaborations (Refer to D3.2 "Conceptual Design of Domain-Specific FI Platform for Transport and Logistics<sup>1[3](#page-31-1)</sup>): Business Collaboration Module (BCM), the Event Processing Module (EPM), the E-Contracting Module (ECM), and the Transport Planning Module (TPM).

The overall logistic process is described by the TCP which is the output of the TPM and serves as input for the BCM and EPM for the actual execution of the process. For cases in which we simulate the process, i.e. inject data and events into FInest EE, we need a mechanism to set-up a new TCP and associate it to a new test. This set-up scenario is detailed in [Figure 5](#page-32-1). The tester requests the initialization of a new TCP through FInest Test UI. The TPM, which simulates the set-up of a new transport plan, returns its ID back to the tester in order to carry out the test execution.

<span id="page-31-1"></span> <sup>3</sup> Available at http://www.fi-ppp.eu/

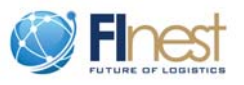

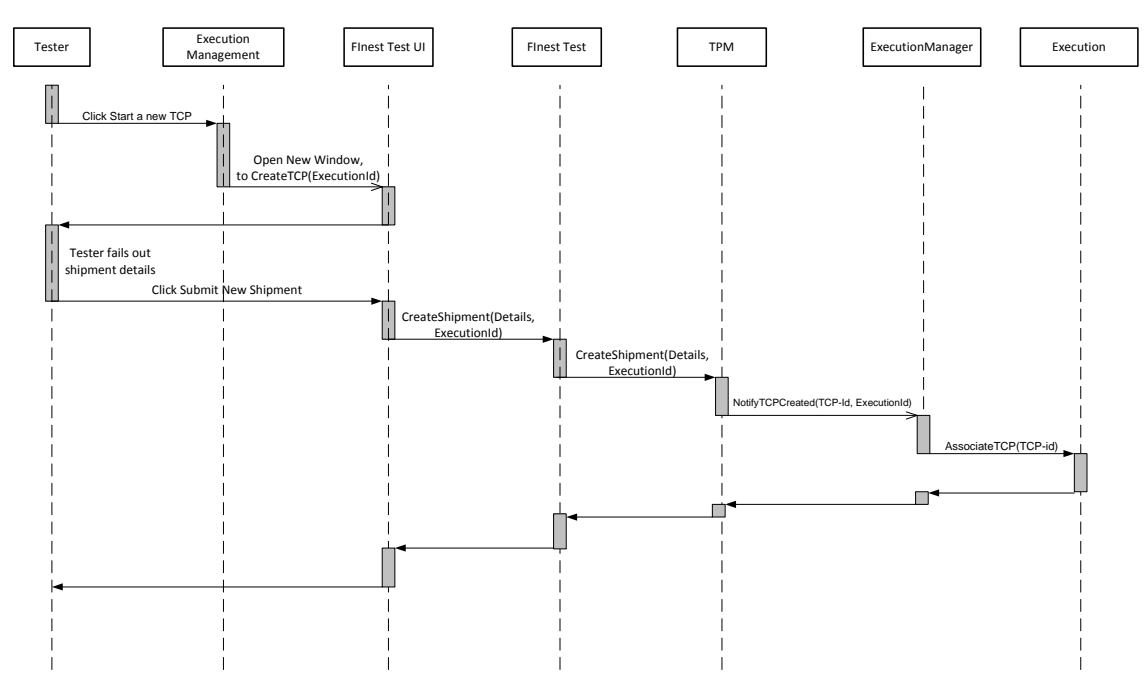

<span id="page-32-1"></span>**Figure 5: Association of a TCP ID to a test**

## **4. Summary and next steps**

<span id="page-32-0"></span>Deliverable D4.3 "Interim specification for transport and logistics experimentation environment' is a straightforward continuation of D4.2 "Requirements and design of transport and logistics experimentation environment" and provides the first technical specification for the conceptual design given in D4.2. The proposed architecture meets all the requirements specified in D4.2 and enables the planning, execution, and analysis of FInest use cases in phase 2 and allows for large trials in phase 3.

The proposed EE enables execution of tests using physical sites as well as real data, and the injection of events and data into the system in cases in which real-time data cannot be accessed.

Next steps include a refinement of the proposed architecture based on developments in the project along with an implementation plan for phase 2 of the project.